**Schnapp** schuss **02/2023**

## *Titelthema*

# **Die 7 Todsünden der Bildgestaltung**

**Nicht-destruktive Bildbearbeitung mit Einstellebenen**

**Bilderwelten: Geschüttelt und gerührt**

Louises Welt

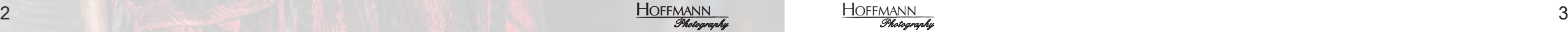

**HOFFMANN** *Photography*

as Titelthema dieser Ausgabe klingt ein<br>wenig reißerisch, aber das muss heutzuta-<br>ge ja sein. Sonst schaut ja keiner hin. Also,<br>von Todsünden ist nicht wirklich die Rede. aber zuwenig reißerisch, aber das muss heutzutage ja sein. Sonst schaut ja keiner hin. Also, von Todsünden ist nicht wirklich die Rede, aber zumindest von fotografischen Gestaltungssünden, die

ich einfach nicht mag. Ob Sie das genauso sehen weiß ich natürlich nicht. Aber zumindest gibt es Ihnen vielleicht ein paar Denkanstöße. Für den Herbst 2023 haben wir wieder viele Kurse im Angebot. Neu ist unter anderem ein YouTube Kurs, in dem es um den Aufbau eines eigenen Kanals auf der beliebten Video-Plattform geht. Außerdem haben wir unseren Kurs zum Blitzen mit dem Kompaktblitzgerät wieder aufgelegt, diesmal bei der VHS Diepholz.

Wir wünschen Euch und Ihnen wie immer viel Spaß mit unserem kleinen E-Magazin.

Bleiben Sie gesund!

*Rainer & Simone Hoffmann*

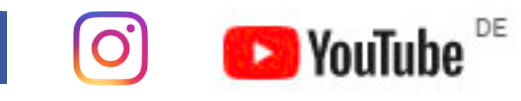

*Vorwort*

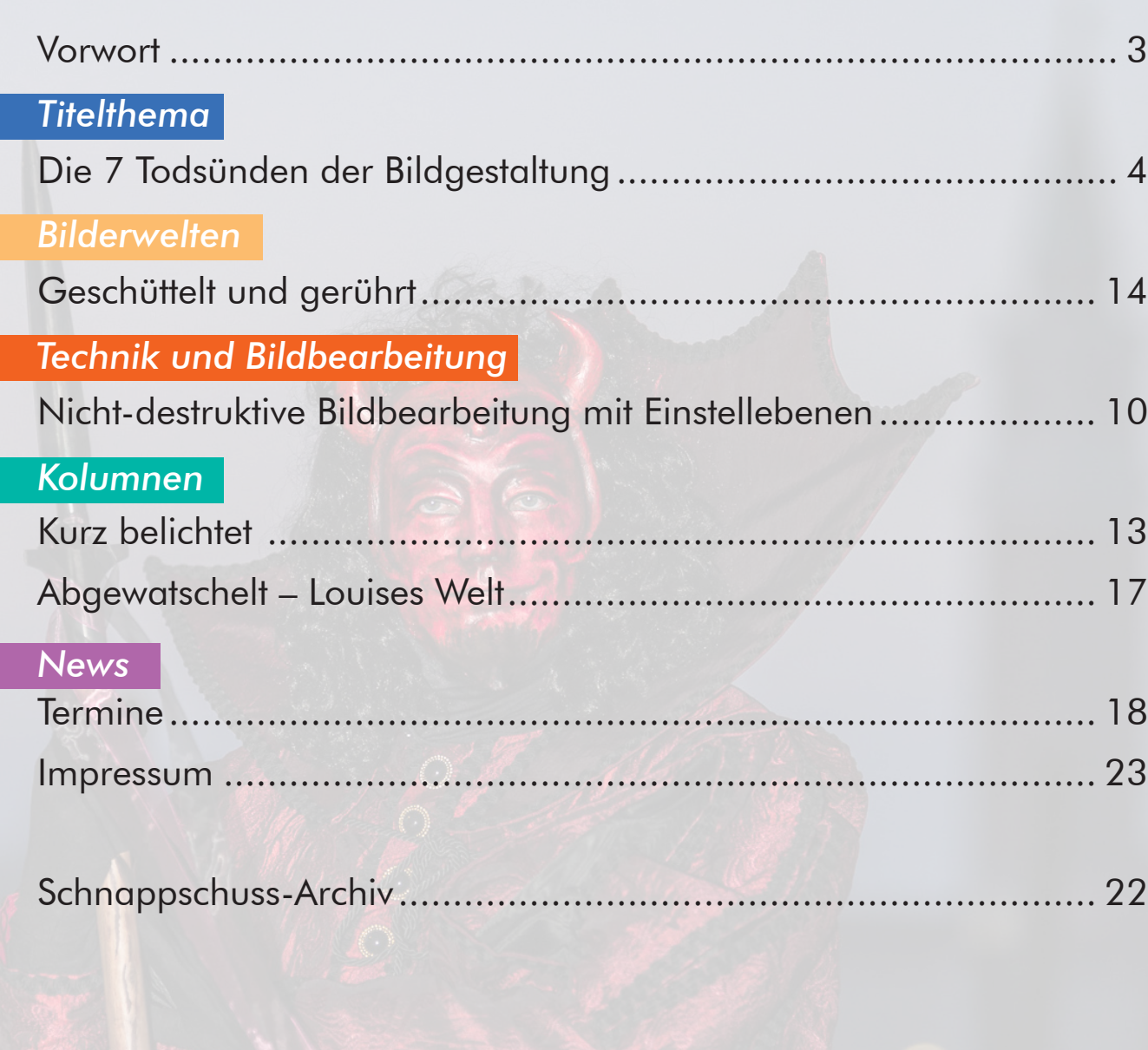

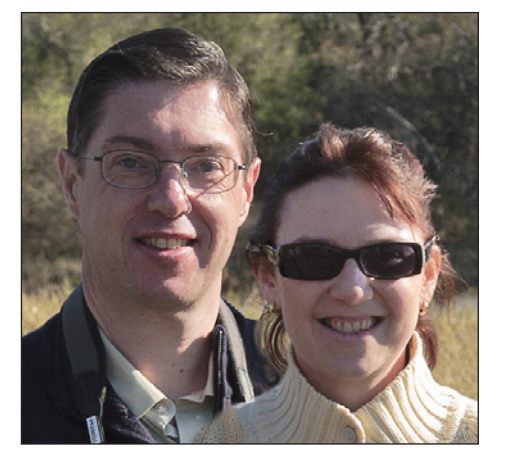

<sup>4</sup> HOFFMANN <sup>5</sup> *Photography*

HOFFMANN

*Photography*

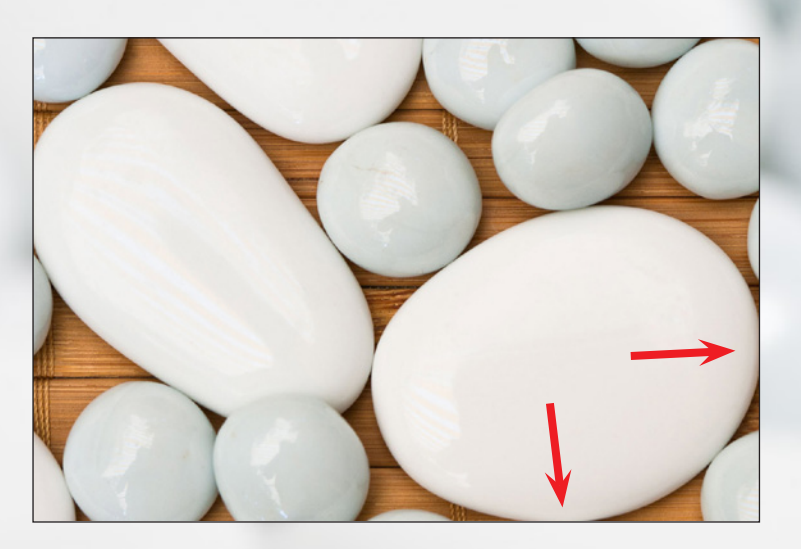

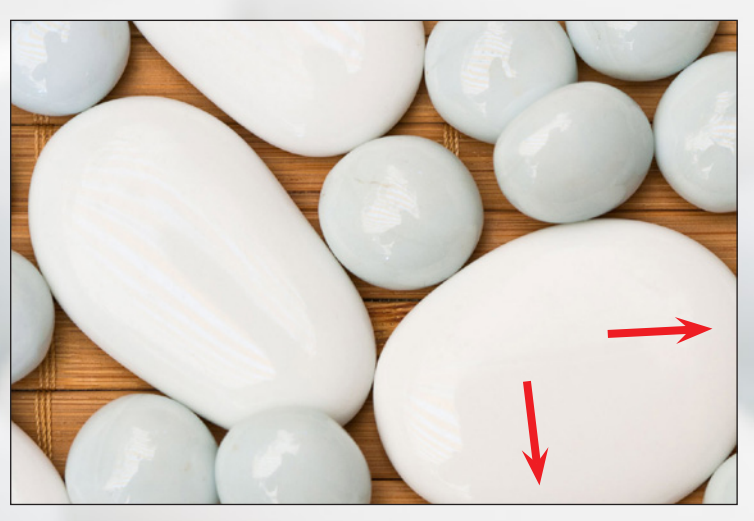

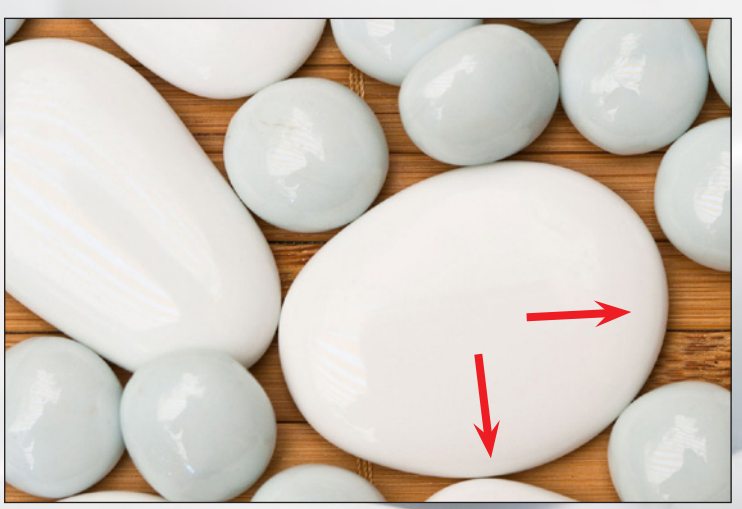

## *Titelthema*

Der bekannte Fotograf Andreas Feininger hat ja gesagt "Sei misstrauisch gegenüber allen Regeln der Fotografie" Und Recht hat er. Aber es gibt sieben Dinge, dich ich bei Fotos einfach nicht mag. Feininger hin oder her.

#### **1. Schneide nie unterm Knie**

Wenn bei Personenfotos die Beine unterhalb des Knies abgeschnitten sind, überkommt mich immer ein ungutes Gefühl. Das ertrage ich einfach nicht. Mag sein, dass ich da ein wenig pingelig

bin, aber so ist es nunmal. Oberhalb des Knies zu schneiden ist dagegen absolut in Ordnung. Das haben offensichtlich schon die alten Griechen so gesehen. Davon kann man sich leicht überzeugen, wenn man sich mal ein paar antike Torsi an-

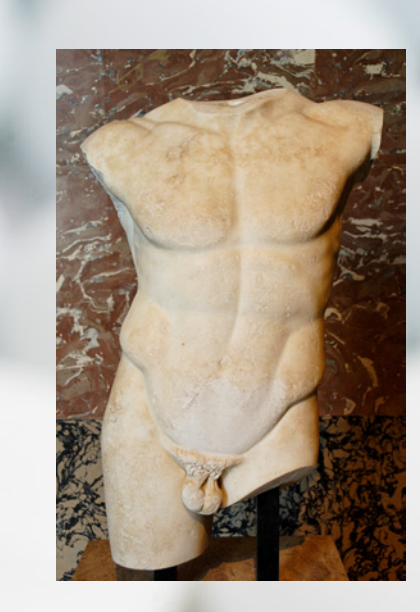

# Die 7 Todsünden der Bildgestaltung

schaut.. Die Beine sind immer oberhalb des Knies abgeschnitten (und die Arme immer oberhalb des Ellenbogens, aber das ist hier nicht unser Thema).

## **2. Runde oder ovale Objekte sollten den Bildrand nicht tangieren**

Das Billd oben rechts zeigt, was gemeint ist. Entweder sollte man die Objekte mutig anschneiden (mittleres Bild) oder sie sollten ausreichend Abstand zum Bildrand haben (Bild unten.

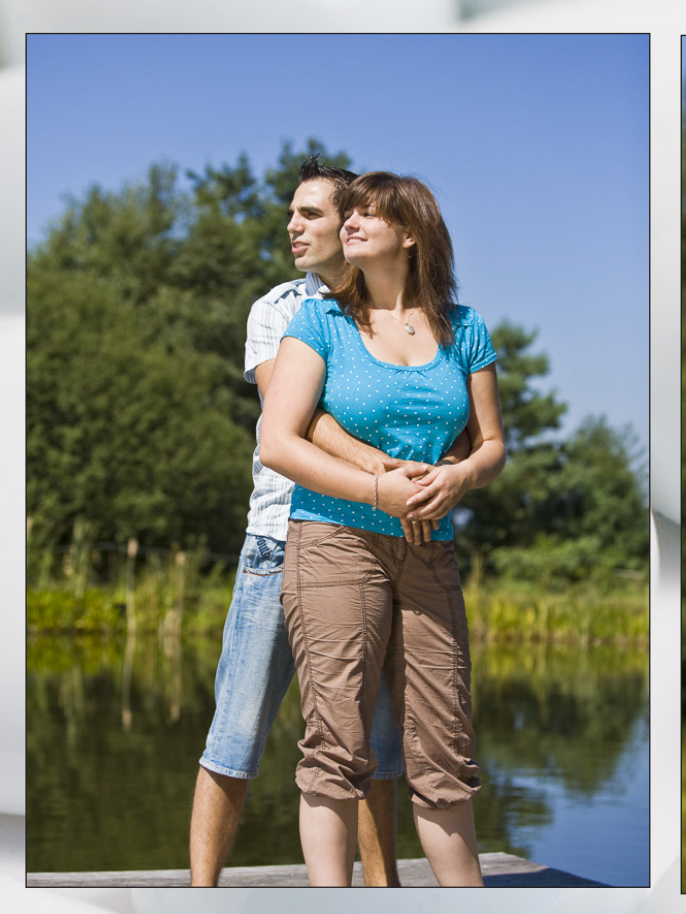

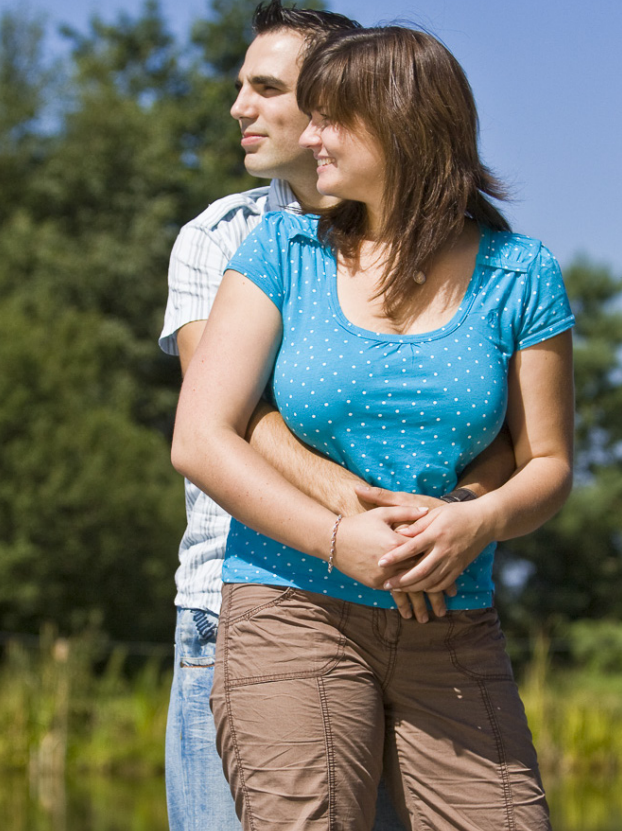

Dies ist übrigens eine der drei Regeln, zu der auch Herr Feininger nach eigener Aussage keine Ausnahme gefunden hat. Ich stimme ihm zu. Mir gefällt es auch nicht, wenn runde Objekte den Bildrand tangieren.

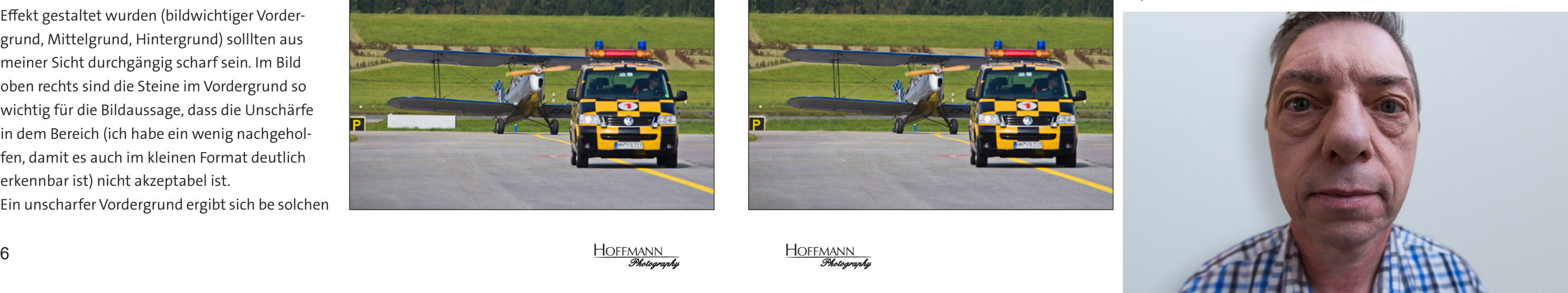

**HOFFMANN** *Photography*

#### **3. Unscharfe Augen**

Unscharfe Augen in einem Foto irritieren mich immer zutiefst. Bei Portraits kann alles unscharf sein, aber die Augen müssen scharf sein. Daher gibt es in unserem Archiv auch kein einziges Foto mit unscharfen Augen. Das Beispielfoto für Punkt 3 habe ich daher extra angefertigt. Bei Blende 1,4 habe ich auf die Maske fokussiert und bei der geringen Schärfentiefe sind die Augen dann bereits nicht mehr richtig scharf. Sieht merkwürdig aus, oder?

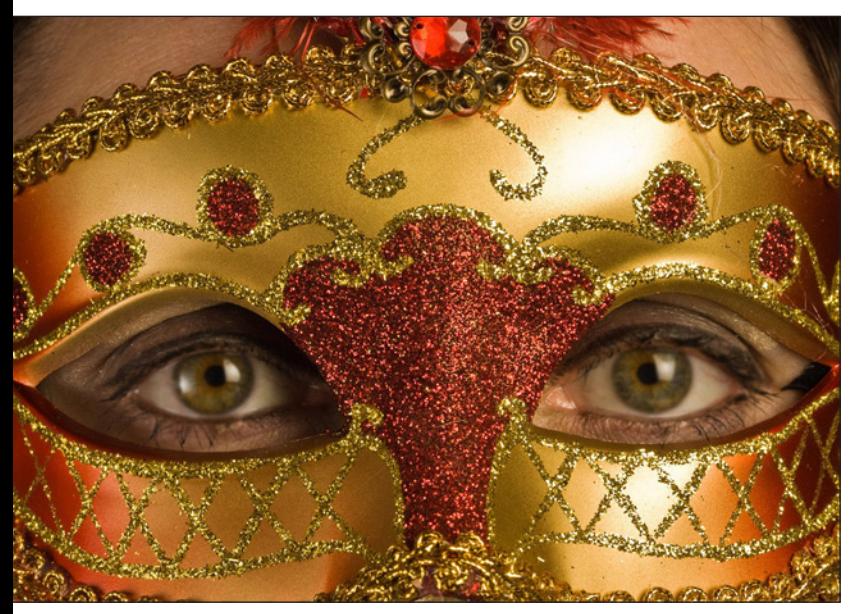

**Hinweis:** Die Unschärfe ist möglicherweise erst in einer vergrößerten Ansicht erkennbar.

### **4. Unscharfe Vordergründe bei Landschaftsaufnahmen**

Landschaftsaufnahmen, die mit dem Nah-Fern-Effekt gestaltet wurden (bildwichtiger Vordergrund, Mittelgrund, Hintergrund) solllten aus meiner Sicht durchgängig scharf sein. Im Bild oben rechts sind die Steine im Vordergrund so wichtig für die Bildaussage, dass die Unschärfe in dem Bereich (ich habe ein wenig nachgeholfen, damit es auch im kleinen Format deutlich erkennbar ist) nicht akzeptabel ist. Ein unscharfer Vordergrund ergibt sich be solchen

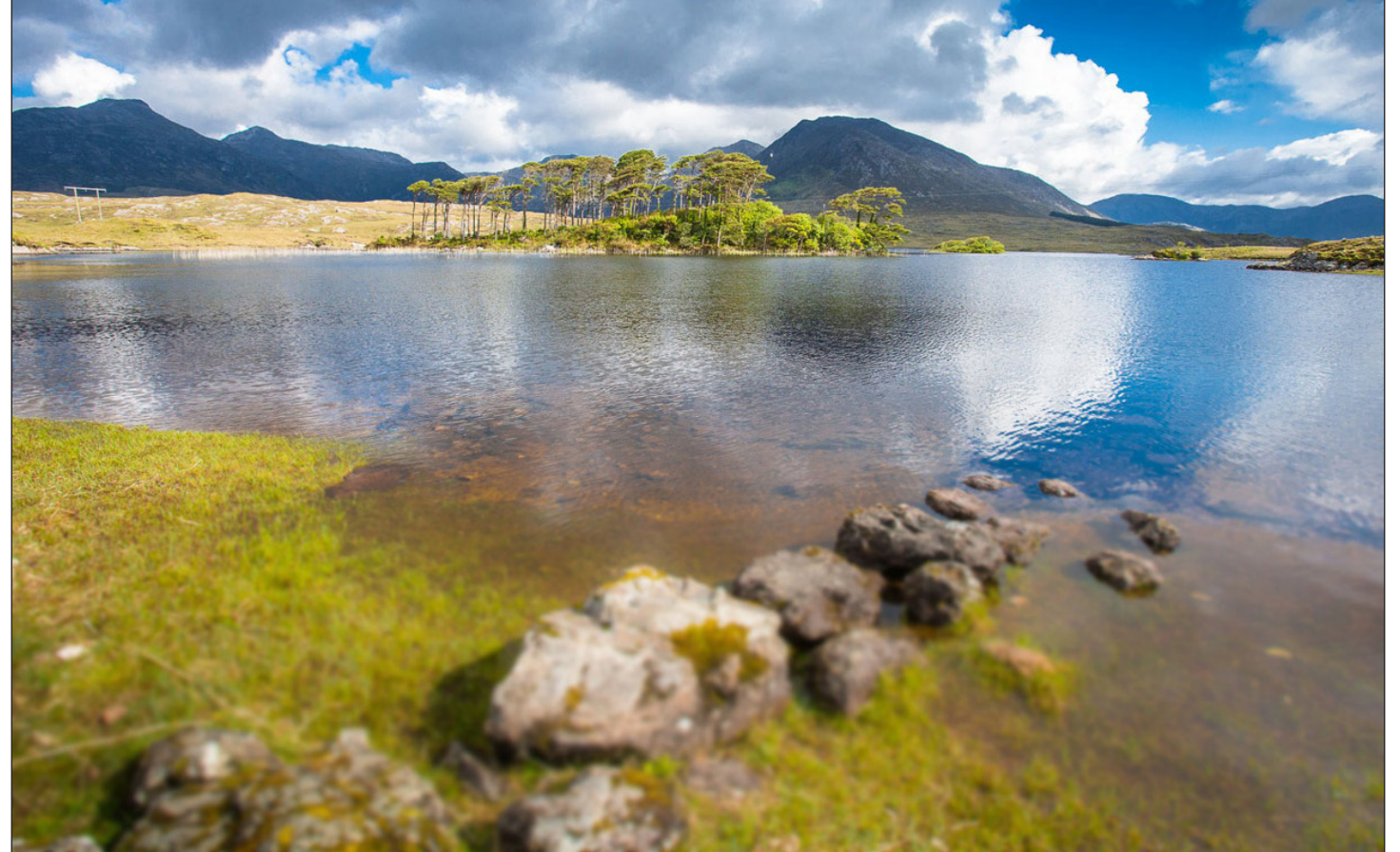

Aufnahmen immer dann, wenn nicht auf die hyperfokale Entfernung fokussiert wurde und/oder eine zu kleine Blendenzahl gewählt wurde (siehe auch **Ausgabe 01.2023** des Schnappschuss).

#### **5. Ablenkende Objekte**

Die beiden Fotos des Follow-Me Fahrzeugs und dem Oldtimer-Flugzeug zeigen hoffentlich, wor-

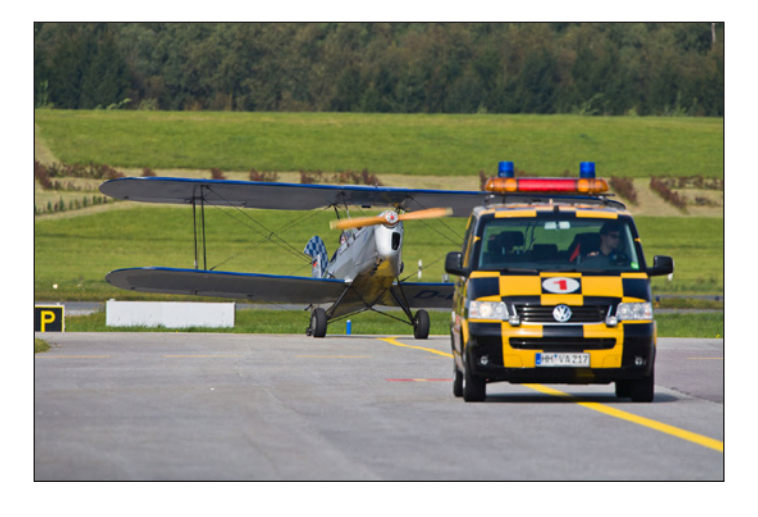

um es mir hier geht. Das linke Foto ist das unbearbeitete Original mit einem weißen Objekt (was immer das auch ist) direkt unter der Tragfläche des Flugzeugs. Mein Blick belibt unweigerlich daran hängen.

Im Foto rechts habe ich die weiße Fläche entfernt. Das verbessert das Foto aus meiner Sicht **7. Weitwinkel-Portraits** ganz erheblich.

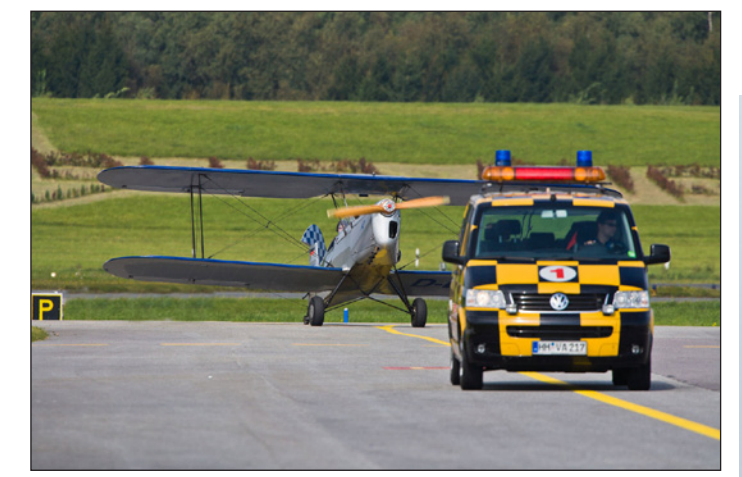

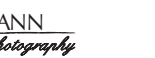

**6. Störende Hintergründe** Hintergründe sind genau so wichtig wie das Motiv selbst. Aber häufig stört der Hintergrund so sehr, dass das Motiv nur noch schwer erkennbar ist. Das Wasserflugzeug vor dem Hafen von Vancouver ist ein gutes Beispeil dafür (eigentlich

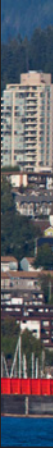

ist es natürlich ein schlechtes Beispiel ... ). Die Schwimmer und die Streben zwischen Rumpf und Schwimmer sind kaum noch erkannbar. Das Foto wirkt insgesamt sehr unruhig und das eigentliche Motiv, das Flugzeug, kommt nicht recht zur Gel-

tung.

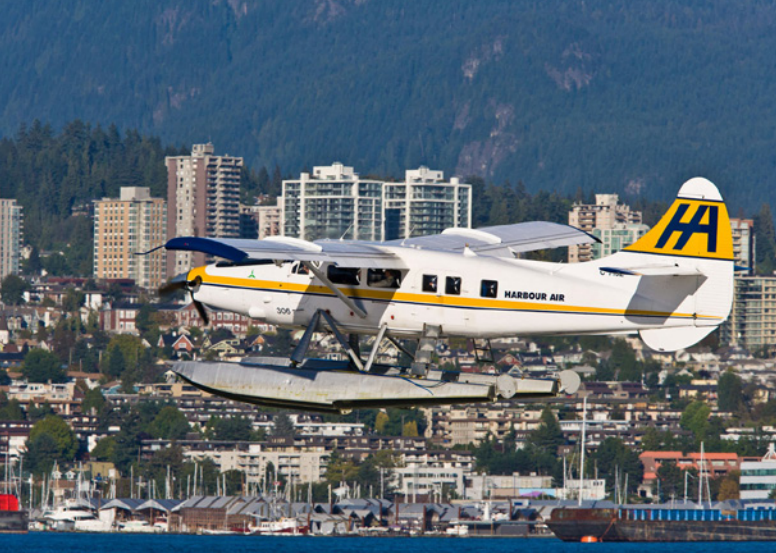

Hier habe ich ein 16 mm Objektiv an einer Vollformatkamera benutzt. Ich denke, das Ergebnis spricht für sich.

## **Bildungsurlaub VHS Diepholz**

## **25.09. bis 28.09.2023, Bassum, Am Petermoor 1b**

Das Programm "Adobe Photoshop Lightroom Classic CC" hat sich zum Standard in der professionellen Fotografie entwickelt. Es ist nicht nur ein komfortables Werkzeug zur Verwaltung Ihrer Fotografien, sondern auch die digitale Dunkelkammer für die Entwicklung Ihrer Bilder. Egal ob Farben, Helligkeit, Kontrast und Schärfe oder Ausrichtung, Zuschnitt oder Retusche, in Lightroom liegen alle wichtigen Funktionen dicht beieinander.

### **Kursinhalt:**

# Der große  *Lightroom Classic* **Kurs – Kurs – Andre Steiner Andre Steiner († 1878)**

- Voreinstellungen / Katalogeinstellungen
- Überblick über die Funktionen
- Verwalten von Bildern mit dem Lightroom-Katalog
- Erstellen von Stichwörtern, Bewertungen und Kennzeichnungen für Bilder
- Einfügen und Bearbeiten von Wasserzeichen, Dateinamen, Koordinaten und allgemeinen Metadaten
- Arbeiten mit Sammlungen
- Entwickeln und Optimieren von Fotos
- Retusche-Möglichkeiten
- Panoramen und HDR-Aufnahmen
- Bildergalerien und Präsentationen gestalten
- Import und Export von Bildern

#### **Teilnahmevoraussetzungen:**

Erforderlich ist der sichere Umgang mit dem Computer (Öffnen / Speichern / Schließen / Umbenennen von Dateien, Speichern in verschiedenen Ordnern etc.).

## [Zur Buchung bei der](https://www.vhs-diepholz.de/index.php?kathaupt=26%3B&suchesetzen=false%3B&id=15&kfs_stichwort_schlagwort=Lightroom)  [VHS](https://www.vhs-diepholz.de/index.php?kathaupt=26%3B&suchesetzen=false%3B&id=15&kfs_stichwort_schlagwort=Lightroom) Diepholz

## **Bildungsurlaub VHS Diepholz**

## **08.01. bis 22.01.2024, Bassum, Am Petermoor 1b**

Diese Veranstaltung richtet sich an (Hobby-) Fotograf\*innen ohne oder mit geringen Vorkenntnissen in der digitalen Bildbearbeitung. Am Ende des Kurses sind die Teilnehmenden in der Lage, ihre digitalen Bilder optimal zu bearbeiten und effektiv zu verwalten. Es werden nur Werkzeuge und Techniken erläutert, die mit jedem Bildbearbeitungsprogramm ausgeführt werden können. Im Einzelnen schauen wir uns folgende Themen an:

- Basiswissen: Pixel, Auflösung und Bildgröße
- **Bilddateiformate**
- Fotos für Internet, Fernseher und Druck vorbereiten
- Farbkorrektur und Farbmanagement
- Montagen: Auswahlen und Ebenentechnik
- **RAW Workflow**
- **Bildverwaltung**
- Automatisierte Bildbearbeitung (Stapelverarbeitung)
- •

### **Diese Veranstaltung ist in Niedersachsen als Bildungsurlaub anerkannt.**

**Voraussetzung für diesen Kurs** ist der sichere Umgang mit dem Computer (Öffnen / Speichern / Schließen / Umbenennen von Dateien, Speichern in verschiedenen Ordnern etc.). Wir arbeiten mit Adobe Photoshop.

# *Digitale Bildbearbeitung*

## [Zur Buchung bei der](https://www.vhs-diepholz.de/index.php?kathaupt=26%3B&suchesetzen=false%3B&id=15&kfs_stichwort_schlagwort=digitale+bildbearbeitung)  [VHS](https://www.vhs-diepholz.de/index.php?kathaupt=26%3B&suchesetzen=false%3B&id=15&kfs_stichwort_schlagwort=digitale+bildbearbeitung) Diepholz

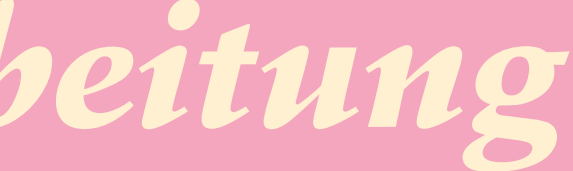

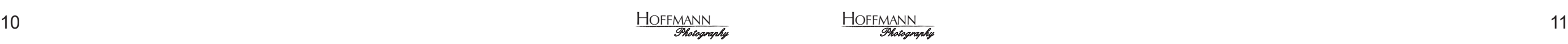

HOFFMANN

*Photography*

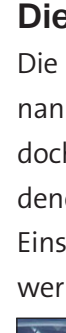

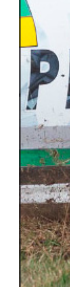

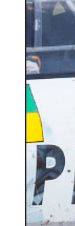

Konventionelle Bildbearbeitungsprogramme arbeiten im Normalfall destruktiv. Das heißt, dass die Tonwerte der einzelnen Pixel verändert werden und die Datei nach dem Speichern nicht mehr im Originalzustand ist. Einstellebenen schaffen Abhilfe.

#### **Das Problem**

Pixelbasierte Bildbearbeitungsprogramme wie Photoshop, GIMP, Affinity Photo und andere verändern bei jeder Bearbeitung die Farb- und Helligkeitswerte der einzelenen Pixel im Bild. Das ist normal und richtig so, hat aber ein paar Nachteile. Die veränderten Tonwerte werden beim Speichern der Bilder in die Datei geschrieben und können später nicht oder nur bedingt wieder in den Originalzustand zurückversetzt werden.

> Tonwerte "hart" in die Datei eingerechnet. Beim nächsten Öffnen des Bildes und erneuter Anwendung des Gradationskurvenwerkzeugs startet das Werkzeug wieder als Gerade von links unten nach

Anhand des Gradationskurvenwerkzeugs lässt sich das sehr schön demonstrieren. Bild 1 zeigt das unbearbeitete Foto mit dem Gradationskurvenwerkzeug. Beim Start des Werkzeugs ist die Kurve grundsätzlich eine Gerade von links unten nach rechts oben. Bild 2 zeigt die bearbweitete Gradationskurve. Dabei sind die dunklen Bildbereiche abgedunkelt worden (die Tonwerte in der linken Hälfte des Werkzeugs sind unterhalb der Diagonale) und die hellen Bildbereiche sind aufgehellt worden (Tonwerte in der rechten Hälfte liegen oberhalb der Diagonale).

Schließt man nun das Werkzeug und speichert und schließt man das Bild, werden die veränderten

# **Nicht-destruktive Bildbearbeitung mit Einstellebenen**

rechts oben (Bild 3). Der Originalzustand des Bildes lässt sich also nicht mehr wiederherstellen. Zwar könnte man auf die Idee kommen, die S-Kurve aus Bild 2 umzukehren (Bild 4), aber die Ergebnisse sind immer unbefriedigend.

Bei anderen Bildbearbeitungswerkzeugen ist es ganz ähnlich. Der Originalzustand lässt sich praktisch nicht wiederherstellen.

Um dieses Problem zu umgehen, legen die meisten Leute eine Kopie des Originals an, die dann bearbeitet wird. Das Original bleibt so erhalten und man kann jederzeit wieder von Vorne anfangen, falls man mit dem Ergebnis doch nicht so ganz zufrieden ist.

Allerdings muss man auf diese Weise (mindestens) zwei Dateien speichern und verwalten. Das ist vielleicht nicht unbedingt dramatisch, aber es ist aus meinder Sicht doch ein wenig lästig. Und es geht halt eleganter.

## **Die Lösung**

Die elegantere Lösung sind natürlich die sogenannten Einstellebenen. Einstellebenen sind jedoch nicht die bekannten "normalen" Ebenen, auf denen sich Pixel befinden. Vielmehr liegen auf Einstellebenen die verschieden Bildbearbeitungswerkzeuge sozusagen in virtueller Form.

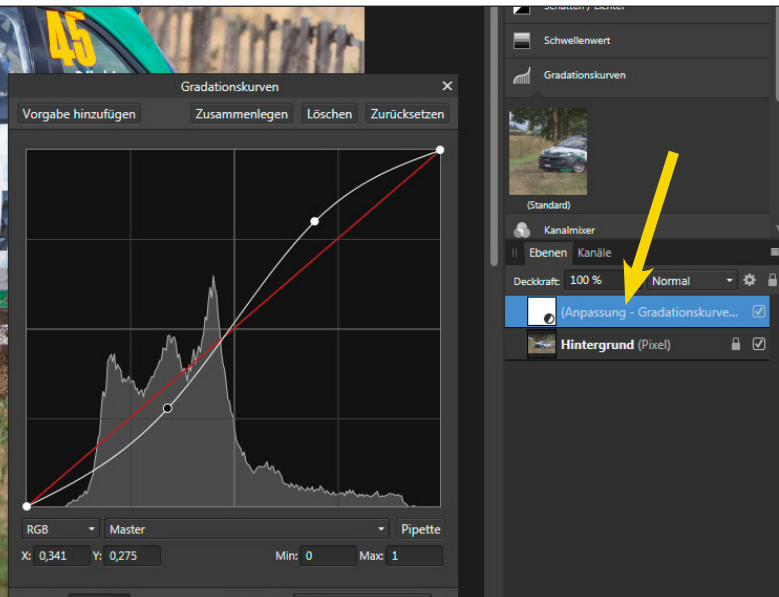

Diese Einstellebene (gelber Pfeil) bleibt erhalten, auch wenn das eigentliche Werkzeug geschlossen wird. Außerdem wird die Einstellebene mit der Datei gespeichert und die Parameter der verschiedenen Werkzeuge können jederzeit wieder angepasst werden.

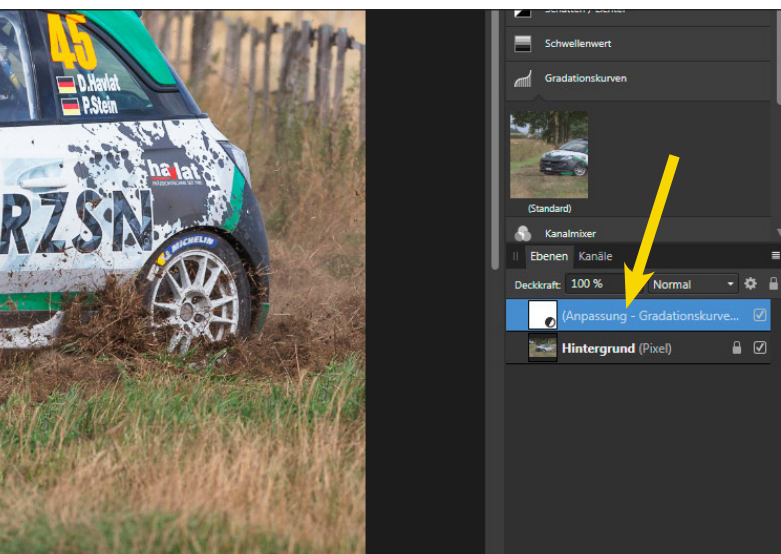

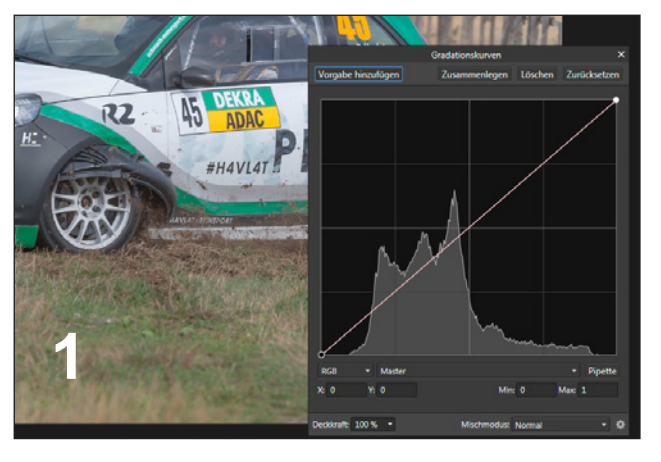

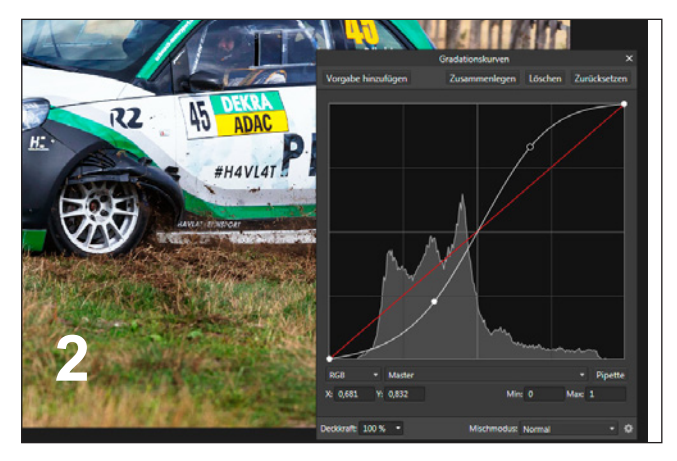

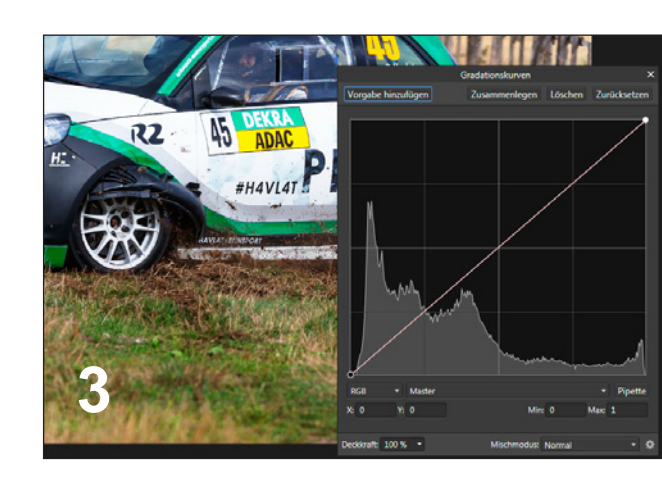

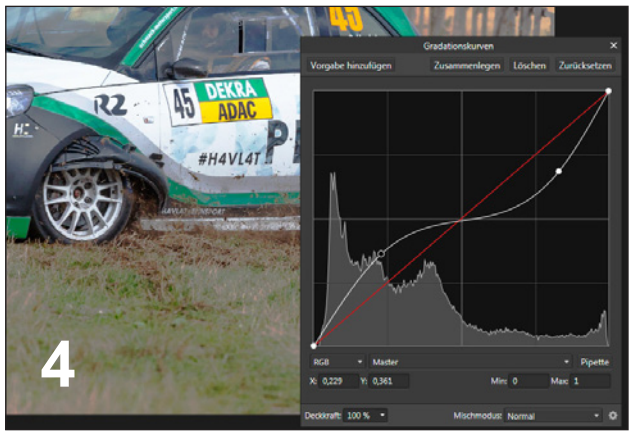

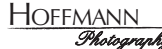

<sup>N</sup> <sup>13</sup> *Photography* <sup>12</sup> HOFFMANN *Photography*

**di** 

## *Kurz belichtet*

## *Kolumne*

**60 Minuten, 60 Fotos Challenge I**

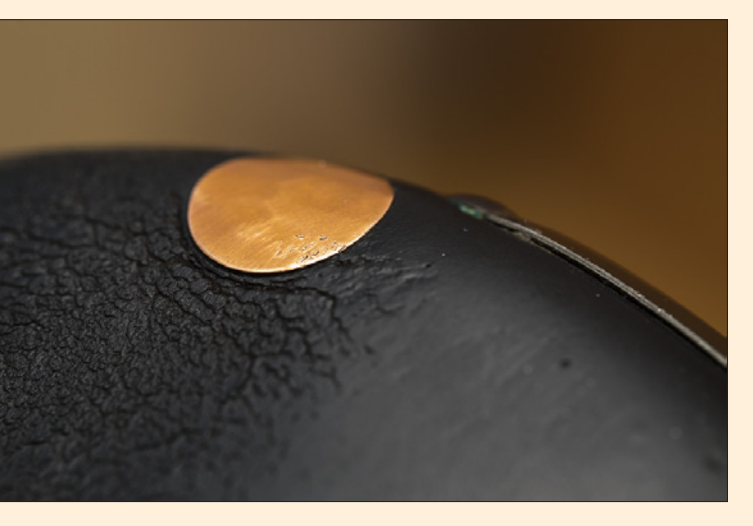

So funktioniert die "60 Minuten, 60 Fotos" Challenge: Man sucht sich einen begrenzten Raum, das Wohnzimmer, das Büro, den Abstellraum, egal, und macht in 60 Minuten mindestens 60 Fotos. Mehr ist erlaubt, weniger geht gar nicht. Und dann lässt man sich von den Ergebnissen überraschen.

Das Foto oben ist ein Detail eines guten, alten Brooks Ledersat tels an meinem Fahrrad.

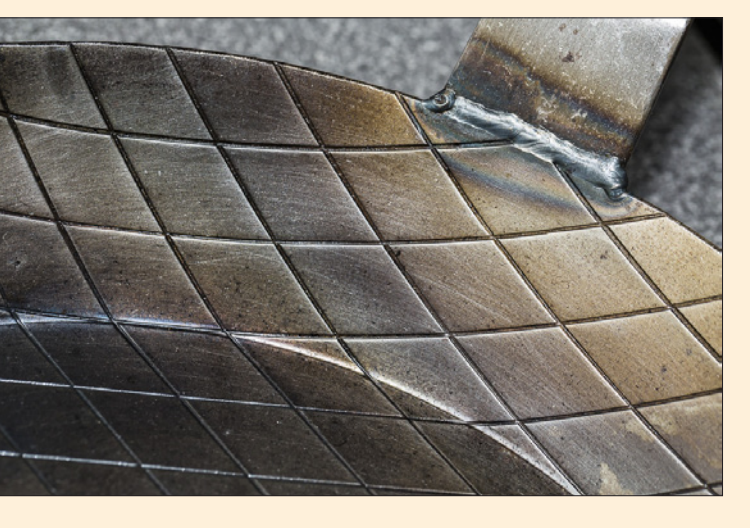

#### **60 Minuten, 60 Fotos Challenge II**

Anderer Raum, andere Challenge. Detail einer Eisenbratpfanne.

e ø

☑

ontrennung (Anpassung - T..

Farbe Hoher Kontrast (Anpa...

Hintergrund (Pixel)

Shcwarzweiß (Anpassung - S... ☑

Natürlich kann man nicht nur ein einzelnes Werk zeug als Einstellebene anwenden. Alle als Einstel lebene verfügbaren Werkezuge lassen sich beliebig miteinander kombinieren, indem man die einzel nen Ebenen übereinander legt. Wichtig: Die Rei henfolge, in der die Werkzeuge übereinander ge legt werden, kann einen Unterschied machen. Das muss man ausprobieren.

#### **Bearbeitungsvarianten**

Eine besonders interessante Möglichkeit bei der Anwendung von Einstellebenen ist die Anfertigung unterschiedlicher Bearbeitungsvarianten inner halb einer Datei.

In den Beispielen rechts haben wir eine Farb variante, eine Schwarzweiß Variante und eine schwarzweiße Tontrennung. Je nachdem, welche Einstellebene man aktiviert, kann man die Varian ten sichtbar oder unsichtbar schalten.

Da Einstellebenen nur wenige Kilobyte an Spei cherplatz benötigen (es werden nur ein paar Zahlen abgespeichert), wird die Datei nur unwesentlich größer als das Original, selbst wenn man Dutzende Varianten hat. Bei der üblichen Herangehensweise müsste man für jede Variante eine neue Datei an legen, die jeweils entsprechend viel Speicherplatz benötigt.

#### **Fazit**

Einstellebenen sind aus meiner Sicht der konventi onellen Bearbeitung von Bildern auf jeden Fall vor zuziehen. Allein die Tatsache, dass man die Bear beitung jederzeit wieder verändern oder komplett rückgängig machen kann, ist ein so gróßer Vorteil, dass ich persönlich unbedingt Einstellebenen nut zen würde.

In parametrisch arbeitetenden Programmen wie Lightroom oder Capture One geht das alles zwar eleganter, aber nicht jeder kann oder will sol che Programme nutzen.

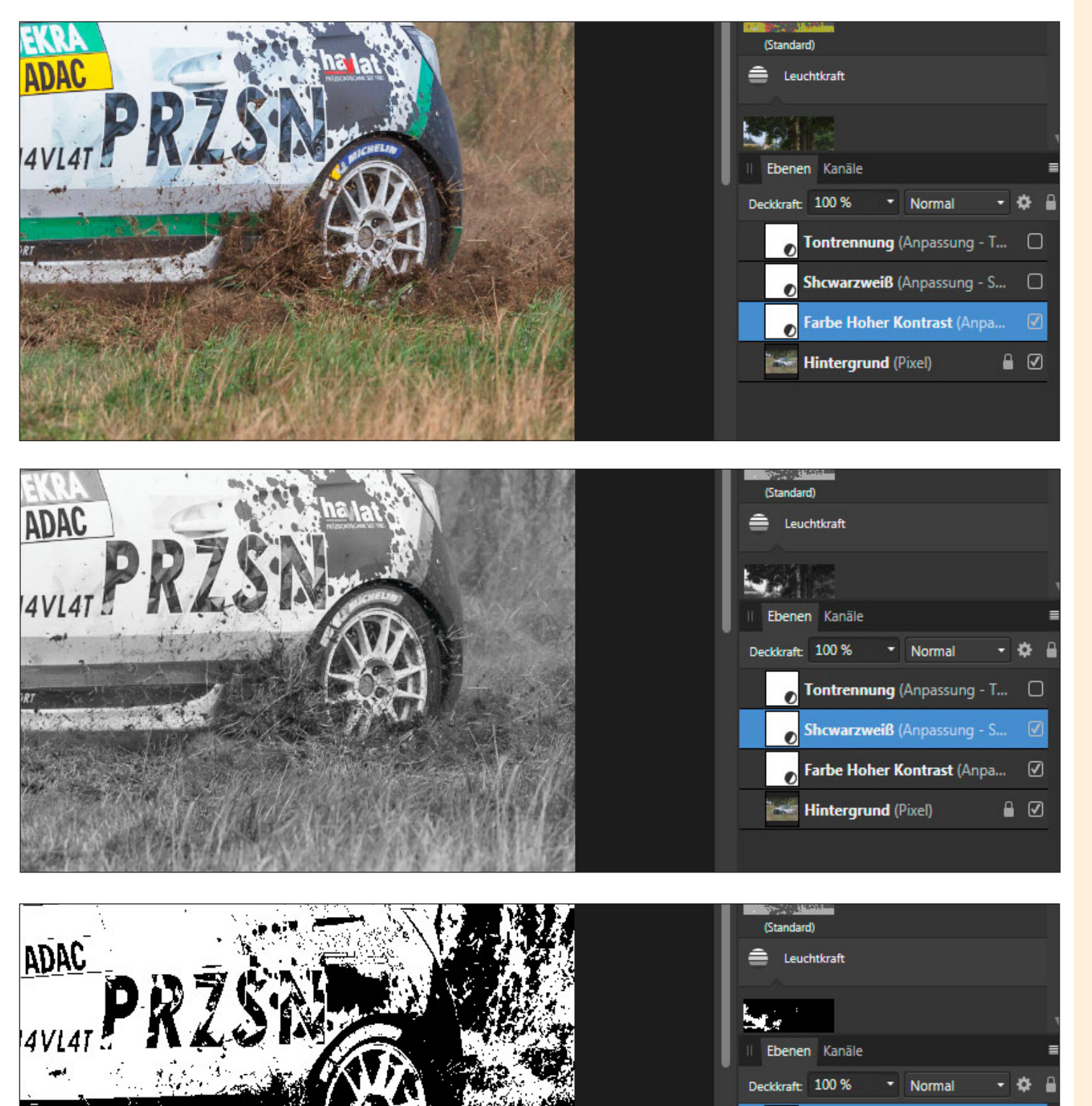

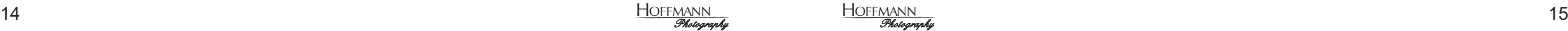

## *Bilderwelten*

Da habe ich eine Reihe von richtig guten Objektiven. Schärfe, Auflösungsvermögen, Sie wissen schon. Und dann mache ich ganz bewusst Fotos damit, die ich auch mit irgendeinem Billigobjektiv vom Flohmarkt hätte machen können und niemand würde den Unterschied sehen ...

#### **Bewusst verwackeln?**

# Gerührt & Geschüttelt

Ja, das geht. Aber es braucht etwas Übung, denn die Verwacklung soll nicht so stark sein, dass man gar nichts mehr erkennen kann. Andererseits soll sie aber so stark sein, dass es nicht wie ein Unfall aussieht. Entsprechend gering ist die Erfolgsquo-Aber was solls?

te. Die meisten Fotos wandern daher in den virtuellen Mülleimer auf dem Desktop. Aber ein paar bleiben eigentlich immer übrig. Wenn Sie sich an solchen Experimenten versuchen, sollte Ihnen aber klar sein, dass nicht jeder solche Bilder mag.

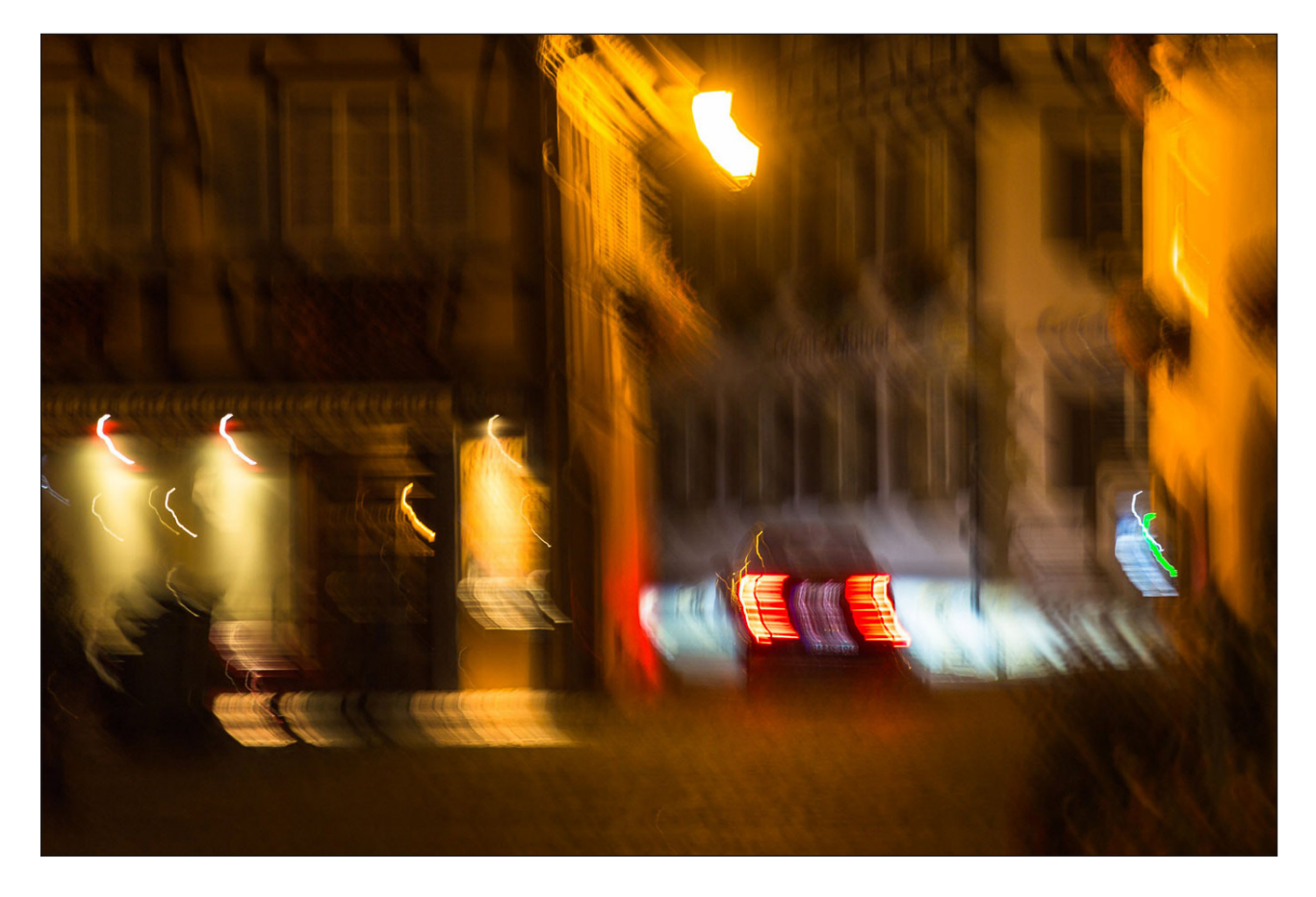

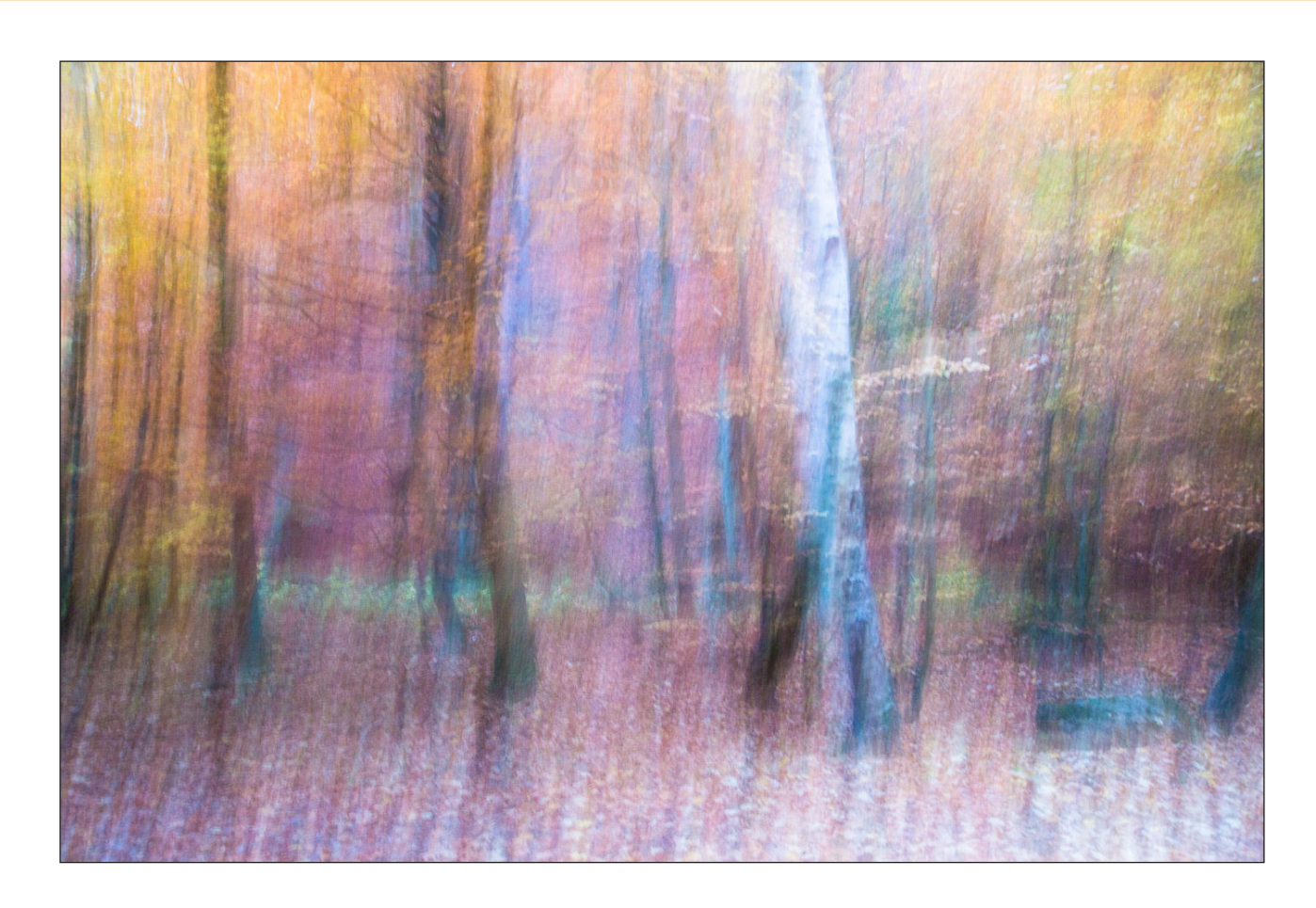

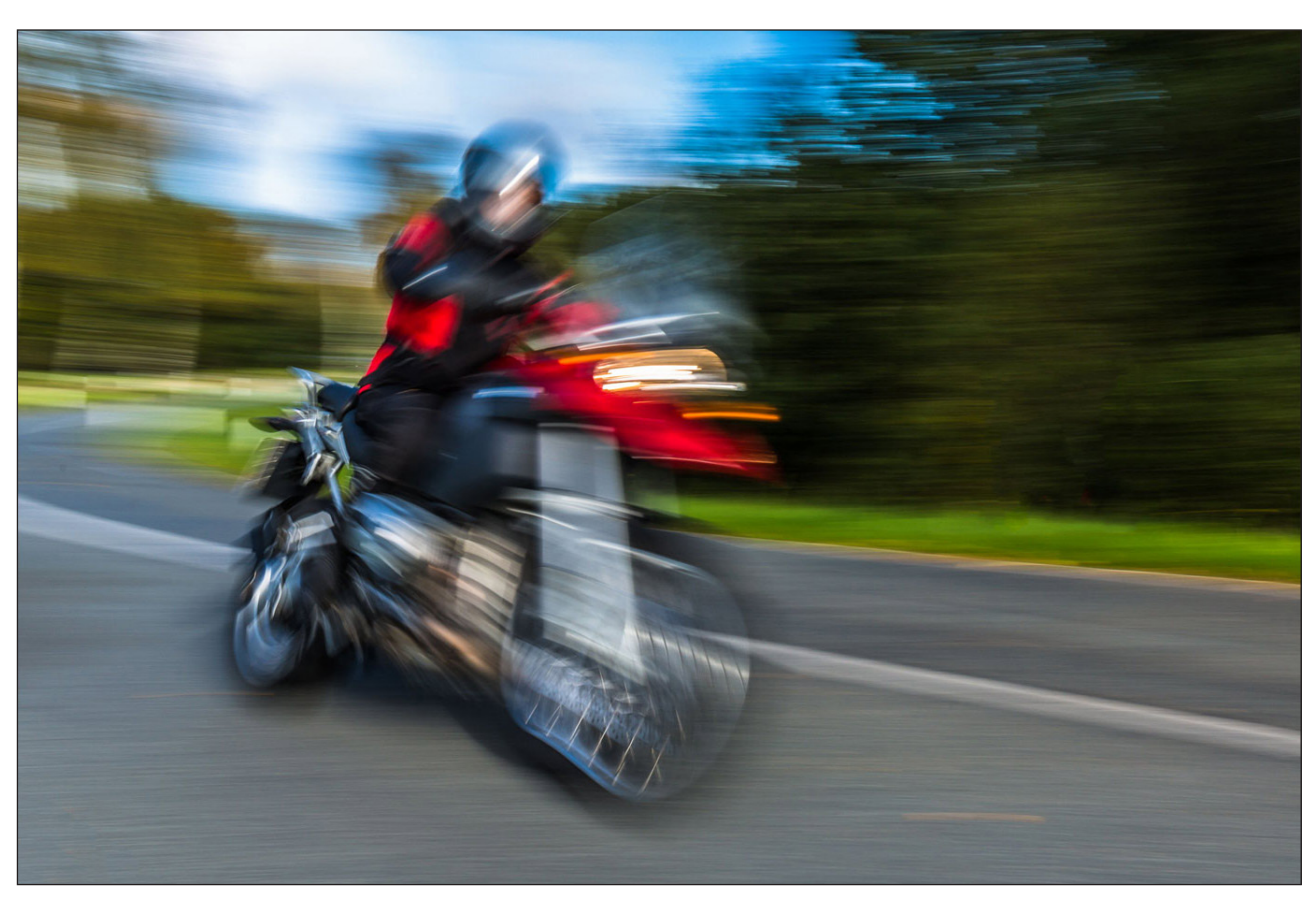

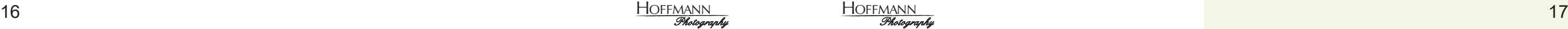

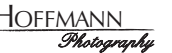

## *Bilderwelten*

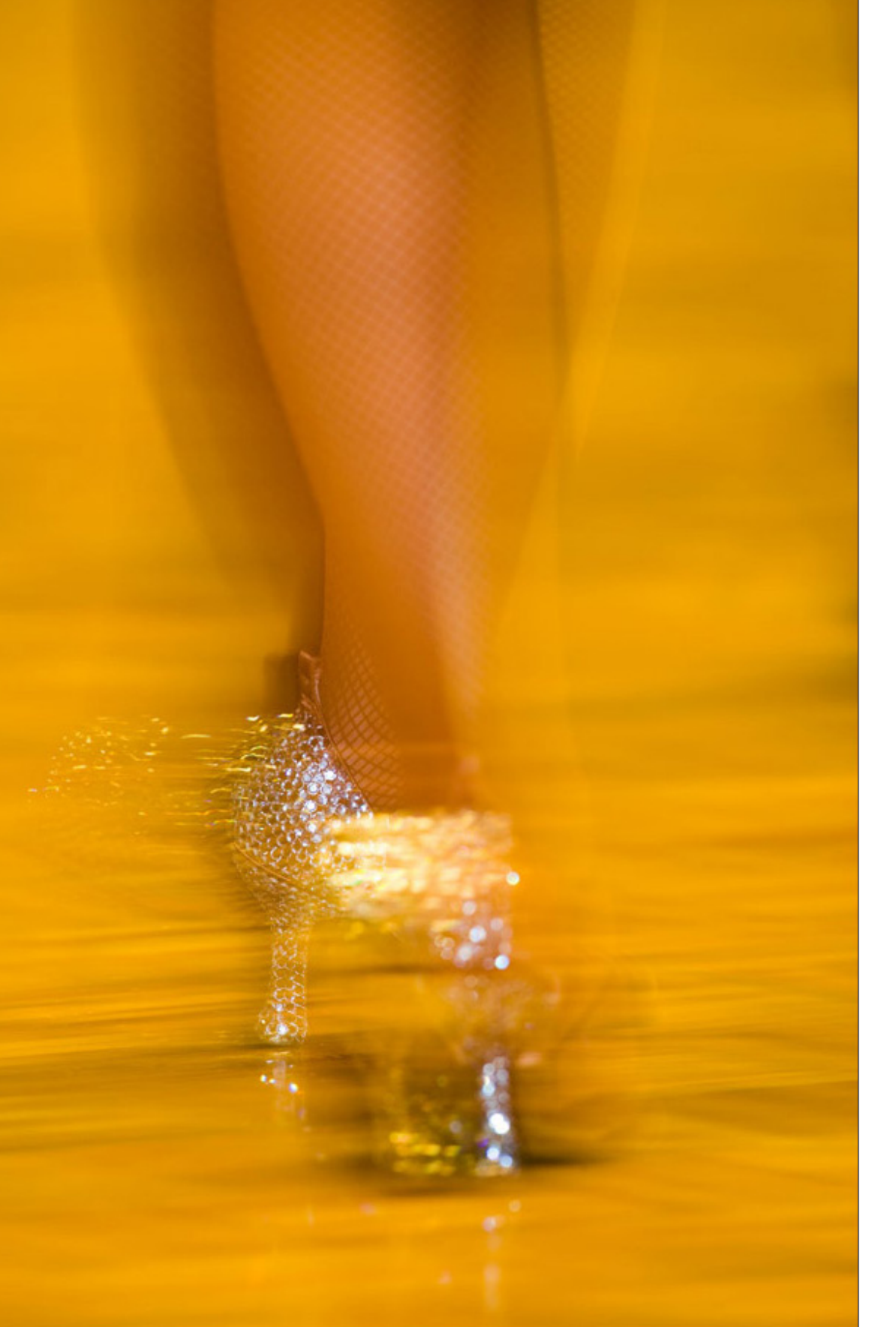

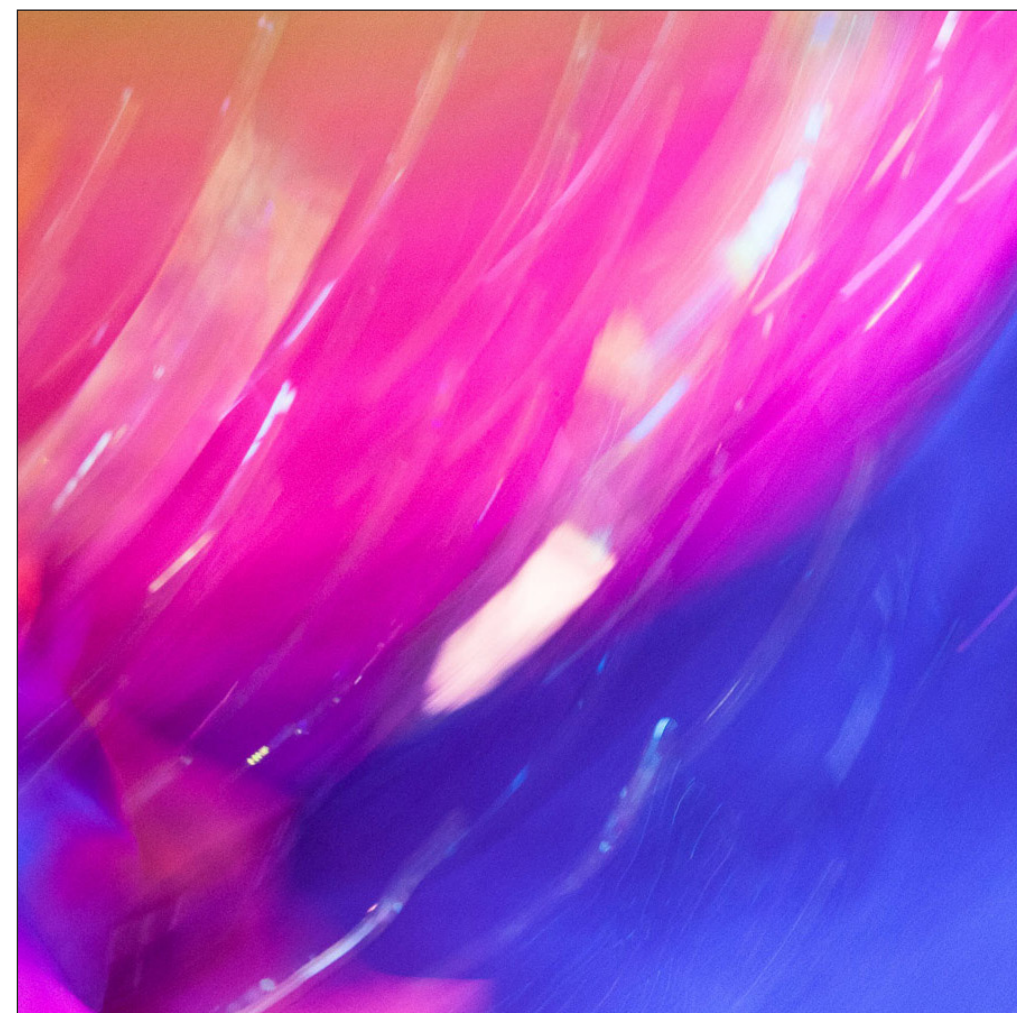

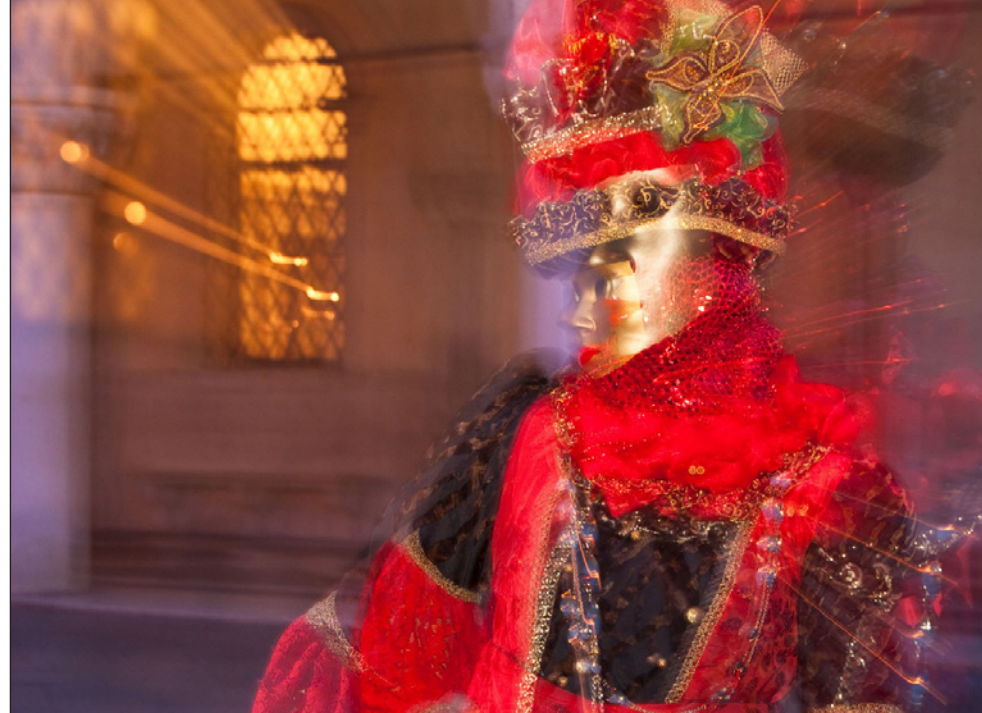

## Abgewatschelt Louises Welt

#### **Testen, testen, testen ...**

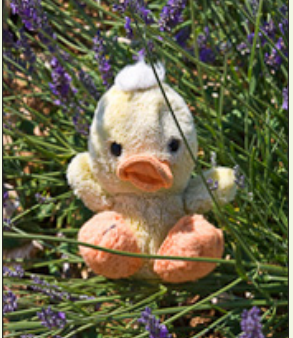

Gerade hat die Postbotin einen großen Umschlag abgeliefert. Da rin befand sich ein Belegexemplar einer Fotozeitschrift (ich nenne keinen Namen ... ), in der ein Aus zug aus Simones und Rainers Buch "Fotografieren lernen von A bis Z" abgedruckt ist. Thema Sport- und Actionfotografie, inklusive einiger Fotos von Simone und Rainer. Hach, das erfreut das Herz. Und wenn einem dann schon mal eine Fotozeitschrift in die Hände fällt, dann blättert man ja auch mal darin herum. Und was soll ich sagen: außer dem Nachdruck aus Simones und Rai ners Buch nur ...

... Testberichte.

Wirklich! Nichts anderes als Testberichte. Kameras, Objek tive, Smartphones. Mit Tabellen, Diagrammen und natürlich einer Gesamtwertung (meistens mit dem Ergebnis "gut"). Zur Ehrenrettung des Verlags muss ich sagen, dass der Titel der Zeitschrift durchaus vermuten lässt, dass da nichts anderes als Testberichte zu finden sind. Insofern alles in Ordnung. Und dennoch bin ich irritiert. Die Zeitschrift erscheint sechsmal im Jahr. Über die Auflage konnte ich leider nichts in Erfahrung bringen. Aber es muss genügend Leute geben, die die Zeitschrift kaufen. Ob sie je mand abonniert kann ich nicht sagen, aber es scheint mir doch zweifelhaft zu sein. Wer benötigt schon sechsmal im Jahr neue Testberichte für Kameras und Objektive, die man vermutlich eh nicht kaufen wird. Ich meine, wer benötigt schon sechsmal im Jahr ein neues Objektiv? Oder eine neue Kamera? Und warum sollte ich mich für Canon Objektive interessieren wenn ich gar keine Canon Kamera habe?

Ups, nein, wirklich, das soll jetzt nicht in diese Canon versus Nikon Diskussion entarten, aber irgendeine Marke musste ich ja nennen.

Sie sehen schon, ich tue mich schwer mit solchen Zeitschriften. Ich halte die inhaltliche und konzeptionelle Auseinandersetzung mit der Fotografie für so viel wichtiger als die Auseinandersetzung mit den Gerätschaften. Ja, Fotografie ist ein technisches Medium und man benötigt eine Kamera und Ob jektive. Aber mit der besten Kamera und dem besten Objektiv macht man nicht notwendigerweise nur die besten Fotos. Manchmal eher im Gegenteil.

#### **Ihre Louise von Tharau**

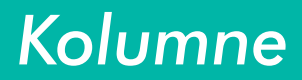

<sup>18</sup> HOFFMANN <sup>19</sup> *Photography* **HOFFMANN** *Photography*

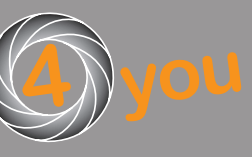

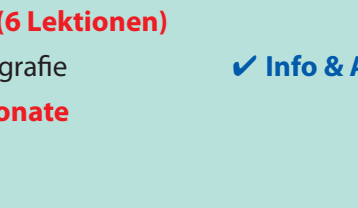

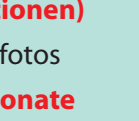

Alle Online-Kurse außer "Faszination Schwarz/Weiß" sind auch in der Variante **BASIC mit einer Laufzeit von 4 oder 6 Wochen buchber.**

**Grundlagen der Bildgestaltung (6 Lektionen)** "Goldener Schnitt" und mehr 4 **[Info & Anmeldung](http://www.fototrainer4you-rainer-hoffmann.de/produkt/on-line-kursbildgestaltung/) Beginn jederzeit, Laufzeit 12 Monate**

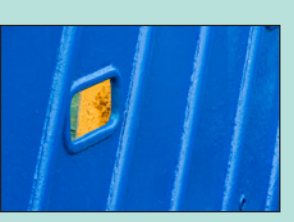

**Die Welt der Farben (4 Lektionen)** Farben als Gestaltungsmittel **Warehouse Contract Contract Contract Contract Contract Contract Contract Contract Contract Contract Contract Contract Contract Contract Contract Contract Contract Contract Contract Contract Co Beginn jederzeit, Laufzeit 12 Monate**

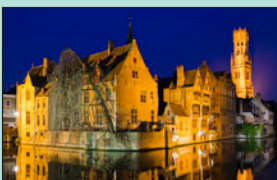

**Wenn es Nacht wird (4 Lektionen)** Fotografieren in der Dämmerung und nachts **4 Marchang Beginn jederzeit, Laufzeit 12 Monate**

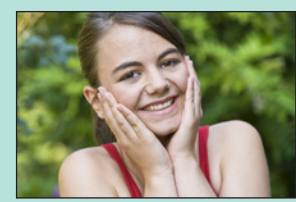

**Entdecke die fotografische Vielfalt (6 Lektionen)** Finden Sie Ihre fotografische Leidenschaft **V[Info & Anmeldung](http://www.fototrainer4you-rainer-hoffmann.de/produkt/on-line-kursentdecke-die-fotografische-vielfalt/) Beginn jederzeit, Laufzeit 12 Monate**

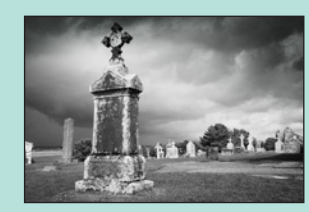

**Faszination Schwarz/Weiß** Alle Facetten der S/W Fotografie *V* **[Info & Anmeldung](http://www.fototrainer4you-rainer-hoffmann.de/produkt/on-line-kursfaszination-schwarz-weiss/) Beginn jederzeit, Laufzeit 12 Monate**

# **Neue Sicht auf alte Motive**

**14.07. bis 16.07.2023,** 

## **Bassum, Die Freudenburg, Amtsfreiheit 1a**

Wer kennt das nicht: Man fotografiert schon seit Jahren und irgendwann kommt der Punkt, an dem man sich fragt, was man noch Neues machen könnte. Die fotografischen Themen ähneln sich zunehmend, der Spaß lässt nach, Neue Ideen müssen her!

In diesem Workshop werden wir mit ganz wenig Theorie, aber mit viel Spaß, fotografische Kreativtechniken ausprobieren, die unsere Sichtweise auf die uns umgebenden Dinge verändern oder sogar komplett auf den Kopf stellen können. Mit jeder neuen Aufgabe werden die Herausforderungen immer weiter gesteigert. Und der Spaß auch.

## **[Hier buchen!](https://www.vhs-diepholz.de/programm/gesellschaft/kurse-gesellschaft-4-1-7/kategorie/Fotografie/342#inhalt)**

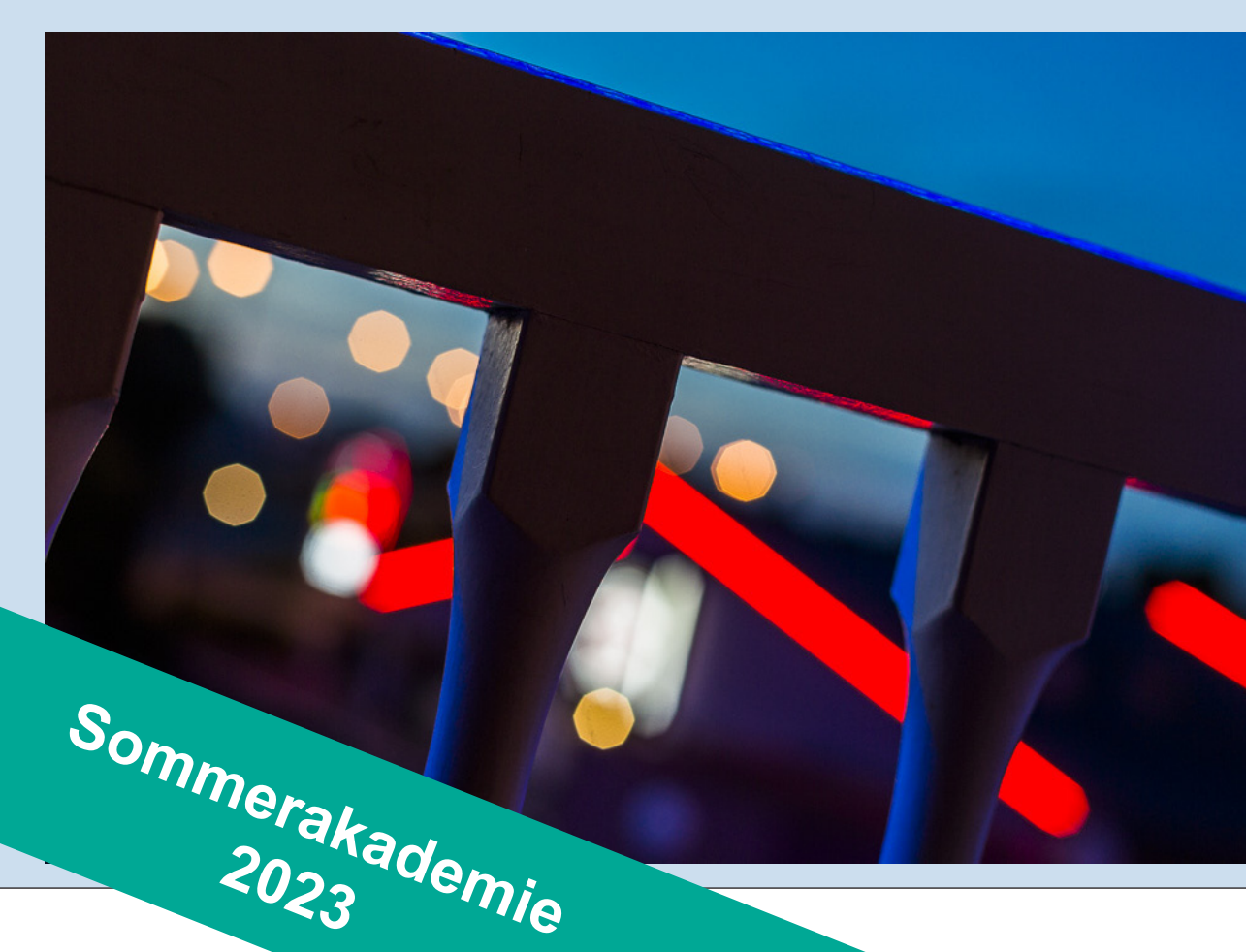

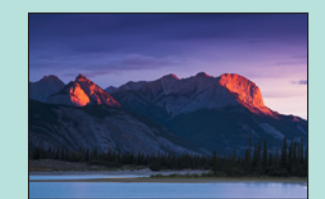

**Landschaftsfotografie intensiv** Alle Facetten der Landschaftsfotografie **V [Info & Anmeldung](http://www.fototrainer4you-rainer-hoffmann.de/produkt/on-line-kurslandschaftsfotografie/) Beginn jederzeit, Laufzeit 12 Menager** 

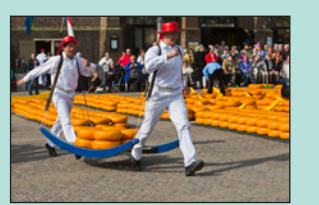

**Reisefotografie intensiv (6 Lekt** Aus Urlaubsbildern werden Reisefotos **V[Info & Anmeldung](http://www.fototrainer4you-rainer-hoffmann.de/produkt/on-line-kursreisefotografie/) Beginn jederzeit, Laufzeit 12 M** 

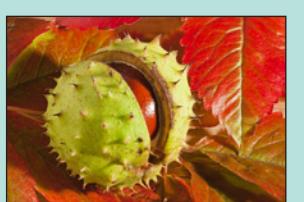

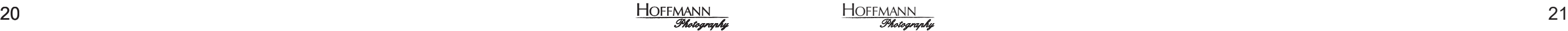

## **Kurse bei der VHS Diepholz**

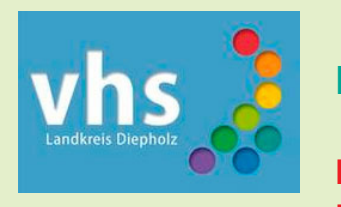

**Die Anmeldung für diese Kurse erfolgt bei der VHS Diepholz, entweder Online vhs-diepholz.de oder telefonisch unter 04242 / 976-4075 Bitte Kursnummer angeben!**

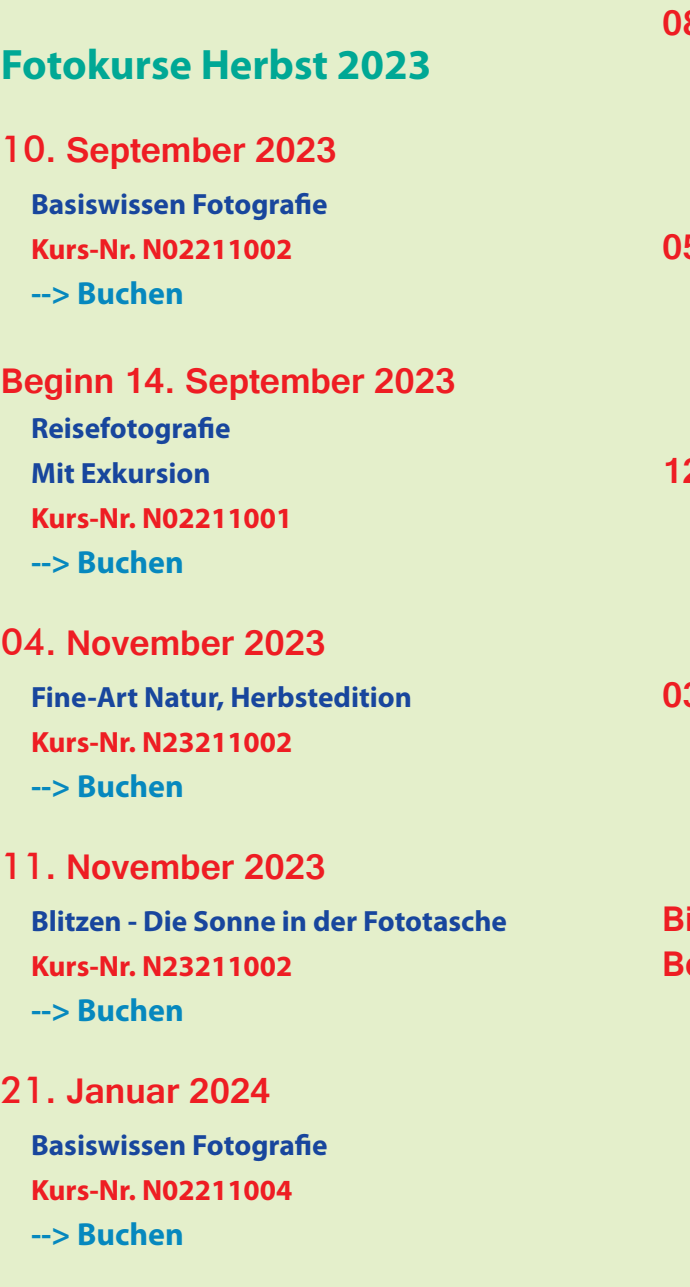

## **Kurse bei der VHS Bremen**

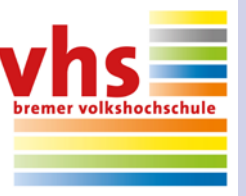

**Die Anmeldung für diese Kurse erfolgt bei der VHS Bremen, entweder Online vhs-bremen.de oder telefonisch unter 0421 / 361-12345 Bitte Kursnummer angeben!**

## **Fotokurse Herbst 2023**

**07. Oktober 2023 Basiswissen Fotografie Kurs-Nr.????? --> Noch nicht buchbar**

**20. Januar 2024 Basiswissen Fotografie Kurs-Nr.????? --> Noch nicht buchbar**

## **Digitale Bildbearbeitung**

**02. Dezember 2023 Schwarzweiß in der digitalen Dunkelkammer Kurs-Nr. 232M71-805 --> [Buchen](https://www.vhs-bremen.de/kurssuche/kurs/Schwarzweissumsetzung-in-der-digitalen-Dunkelkammer/232M71-805)**

## **Grafik-Design, Internet & Co.**

**Info-Vormittag (kostenlos) 09. September 2023 Bildbearbeitung und Grafik-Design Kurs-Nr. 232M69-350 --> [Buchen](https://www.vhs-bremen.de/kurssuche/kurs/Info-Nachmittag-rund-um-Bildbearbeitung-und-Grafikdesign-Hybrid-l/232M69-350)**

## **14. Oktober 2023 YouTube - Von der Idee zum Kanal Kurs-Nr. 232M71-950**

 **--> [Buchen](https://www.vhs-bremen.de/kurssuche/kurs/YouTube-Von-der-Idee-zum-Kanal-l/232M71-950)**

## **Online-Vorträge (ca. 90 min)**

**11. Oktober 2023 Blitzen kreativ Ein Blitz kann viel mehr als nur Licht Kurs-Nr. 232M71-705 --> [Buchen](https://www.vhs-bremen.de/kurssuche/kurs/Blitzen-kreativ-Online/232M71-705)**

**08. November 2023 Was Sie schon immer über Bildbearbeitung wissen wollten aber nicht zu fragen wagten. Kurs-Nr. 232M71-706 --> [Buchen](https://www.vhs-bremen.de/kurssuche/kurs/Was-Sie-schon-immer-ueber-Bildbearbeitung-wissen-woll-Online/232M71-706)**

**15. November 2033 WOW-Fotos leicht gemacht oder warum 10 gute Fotos im Jahr eine hervorragende Ausbeute sind Kurs-Nr. 232M71-707 --> [Buchen](https://www.vhs-bremen.de/kurssuche/kurs/WOW-Fotos-leicht-gemacht-Online/232M71-707)**

**29. November 2023 Nach rechts belichten? Warum man RAWs anders belichten sollte als JPGs Kurs-Nr. 232M71-708 --> [Buchen](https://www.vhs-bremen.de/kurssuche/kurs/Nach-rechts-belichten-Online/232M71-708)**

## **Digitale Bildbearbeitung**

**Bildungsurlaub Beginn 25. September 2023 Der große Lightroom Classic Kurs Kurs-Nr. N00501009 --> [Buchen](https://www.vhs-diepholz.de/index.php?kathaupt=26%3B&suchesetzen=false%3B&id=15&kfs_stichwort_schlagwort=Lightroom)**

**08. Oktober 2023 Digitale Bildbearbeitung Modul I Kurs-Nr. N02501021 --> [Buchen](https://www.vhs-diepholz.de/index.php?kathaupt=26%3B&suchesetzen=false%3B&id=15&kfs_stichwort_schlagwort=digitale+bildbearbeitung)**

**05. November 2023 Digitale Bildbearbeitung Modul II Kurs-Nr. N02501022 --> [Buchen](https://www.vhs-diepholz.de/index.php?kathaupt=26%3B&suchesetzen=false%3B&id=15&kfs_stichwort_schlagwort=digitale+bildbearbeitung)**

**12. November 2023 Digitale Bildbearbeitung Modul III Kurs-Nr. N02501023 --> [Buchen](https://www.vhs-diepholz.de/index.php?kathaupt=26%3B&suchesetzen=false%3B&id=15&kfs_stichwort_schlagwort=digitale+bildbearbeitung)**

**03. Dezember 2023 Digitale Bildbearbeitung Modul IV Kurs-Nr. N02501024 --> [Buchen](https://www.vhs-diepholz.de/index.php?kathaupt=26%3B&suchesetzen=false%3B&id=15&kfs_stichwort_schlagwort=digitale+bildbearbeitung)**

**Bildungsurlaub Beginn 08. Januar 2024 Digitale Bildbearbeitung Kurs-Nr. N00501008 --> [Buchen](https://www.vhs-diepholz.de/index.php?kathaupt=26%3B&suchesetzen=false%3B&id=15&kfs_stichwort_schlagwort=digitale+bildbearbeitung)**

06 / 2015

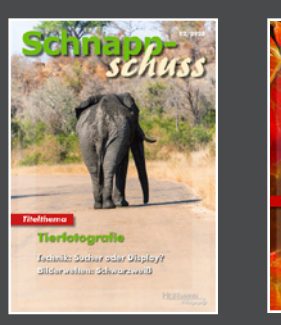

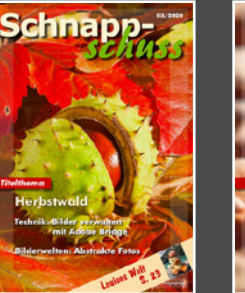

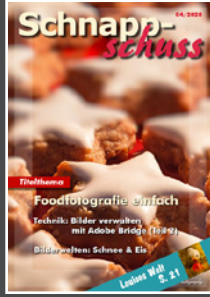

Schnapp-

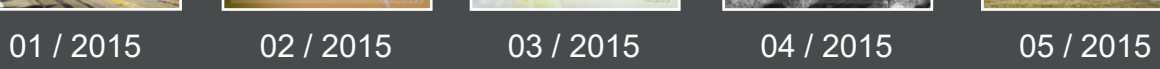

Schnapp-

Schnapp-

Schnapp-

schuss

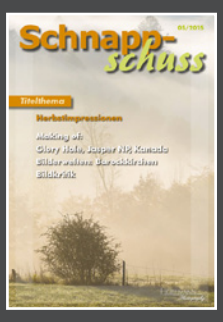

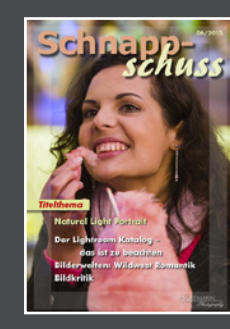

## Einfach das Vorschaubild anklicken und Sie können die alten Ausgaben lesen!

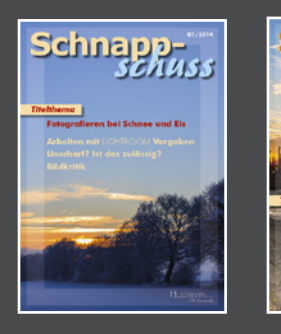

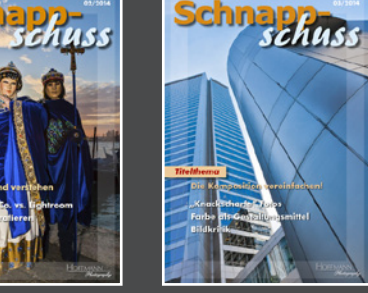

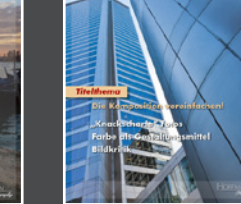

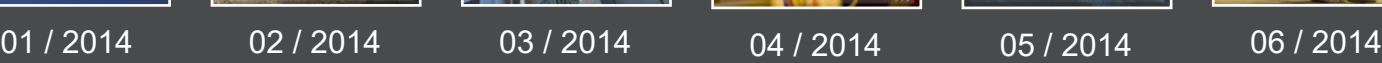

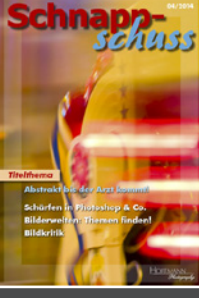

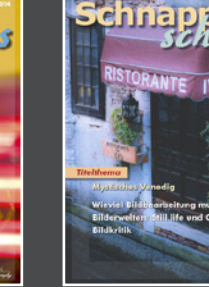

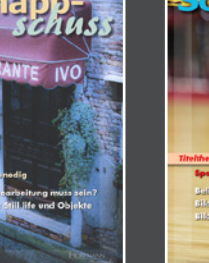

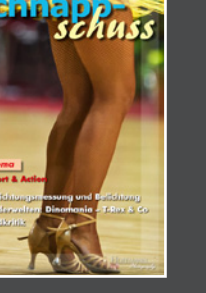

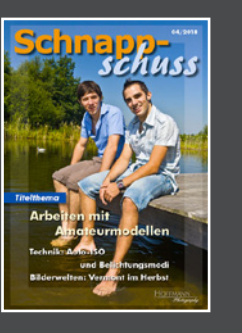

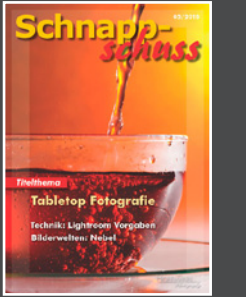

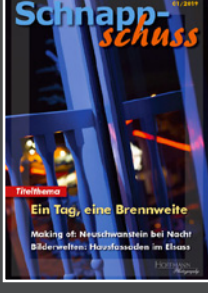

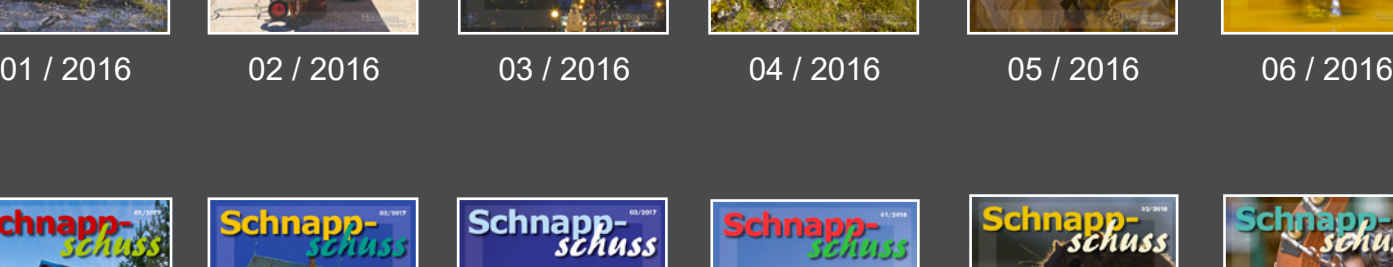

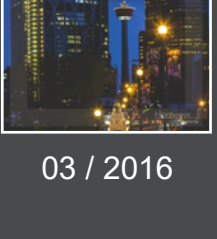

.<br>ver Blick in

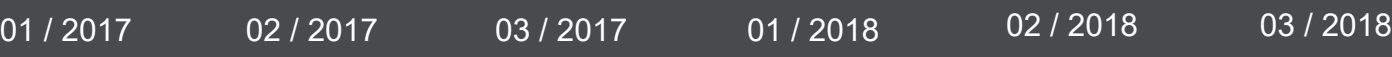

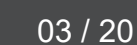

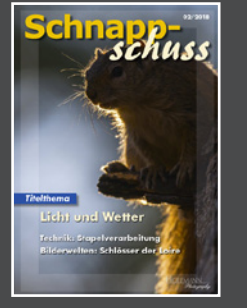

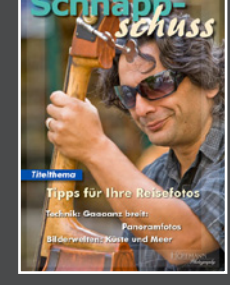

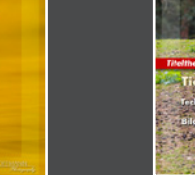

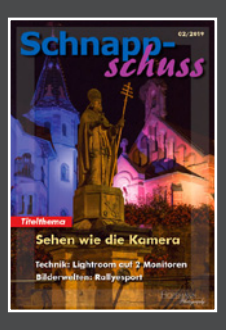

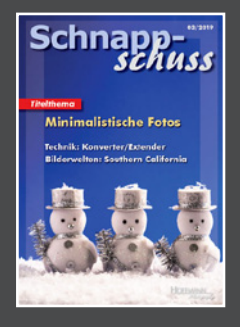

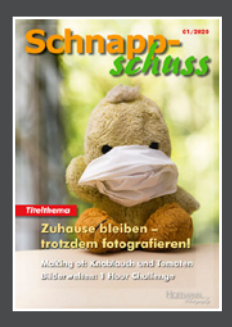

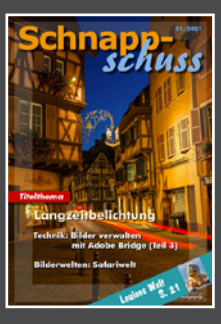

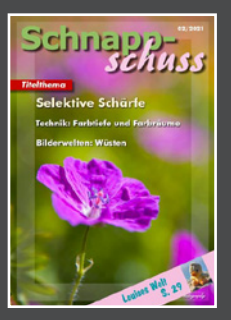

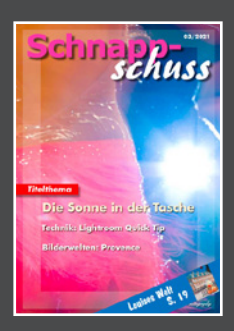

04 / 2018 05 / 2018 01 / 2019 02 / 2019 03 / 2019 01 / 2020

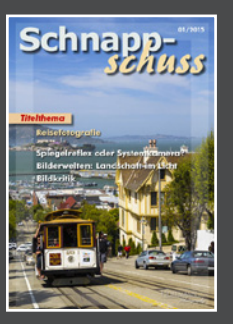

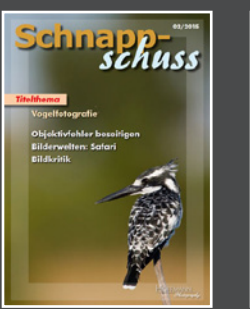

02 / 2020 03 / 2020 04 / 2020 01 / 2021 02 / 2021 03 / 2021

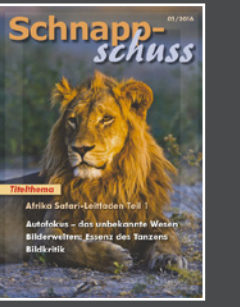

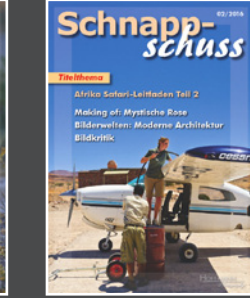

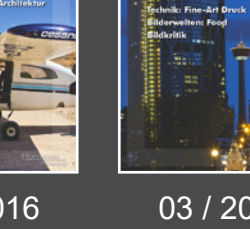

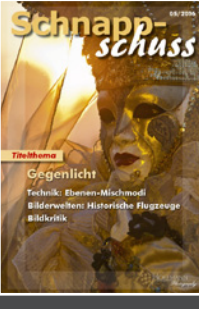

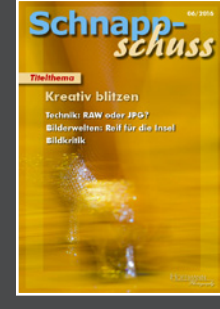

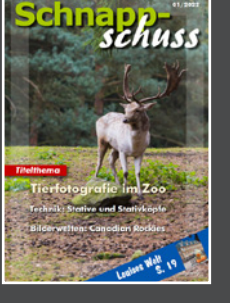

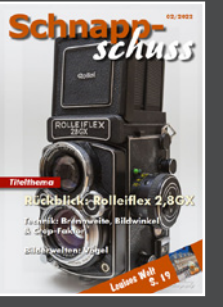

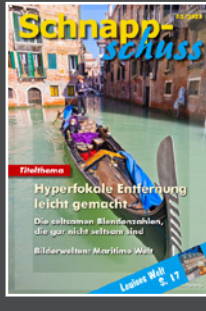

22 Hoffman 23 *Photography 23 Photography 23 Photography 23 Photography 23 Photography 23 Photography 23 Photography* [>>Newsletter abbestellen<<](https://www.hoffmann-photography.de/unsubscribe/)

01 / 2022 02 / 2022 01 / 2023

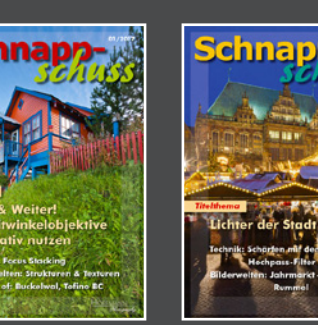

## Impressum

Herausgeber: Rainer und Simone Hoffmann Mühlenkamp 25 28857 Syke

Tel.: 04240 / 698

Verantwortlich für den Inhalt: Rainer Hoffmann

Redaktion: Rainer Hoffmann Tel.: 04240 / 698 E-Mail: rainer@hoffmann-photography.com

Alle Fotos und Texte © Rainer & Simone Hoffmann. Jegliche Verwendung der Fotos oder Texte bedarf der ausdrücklichen schriftlichen Genehmigung durch die Autoren. Druckfehler vorbehalten.

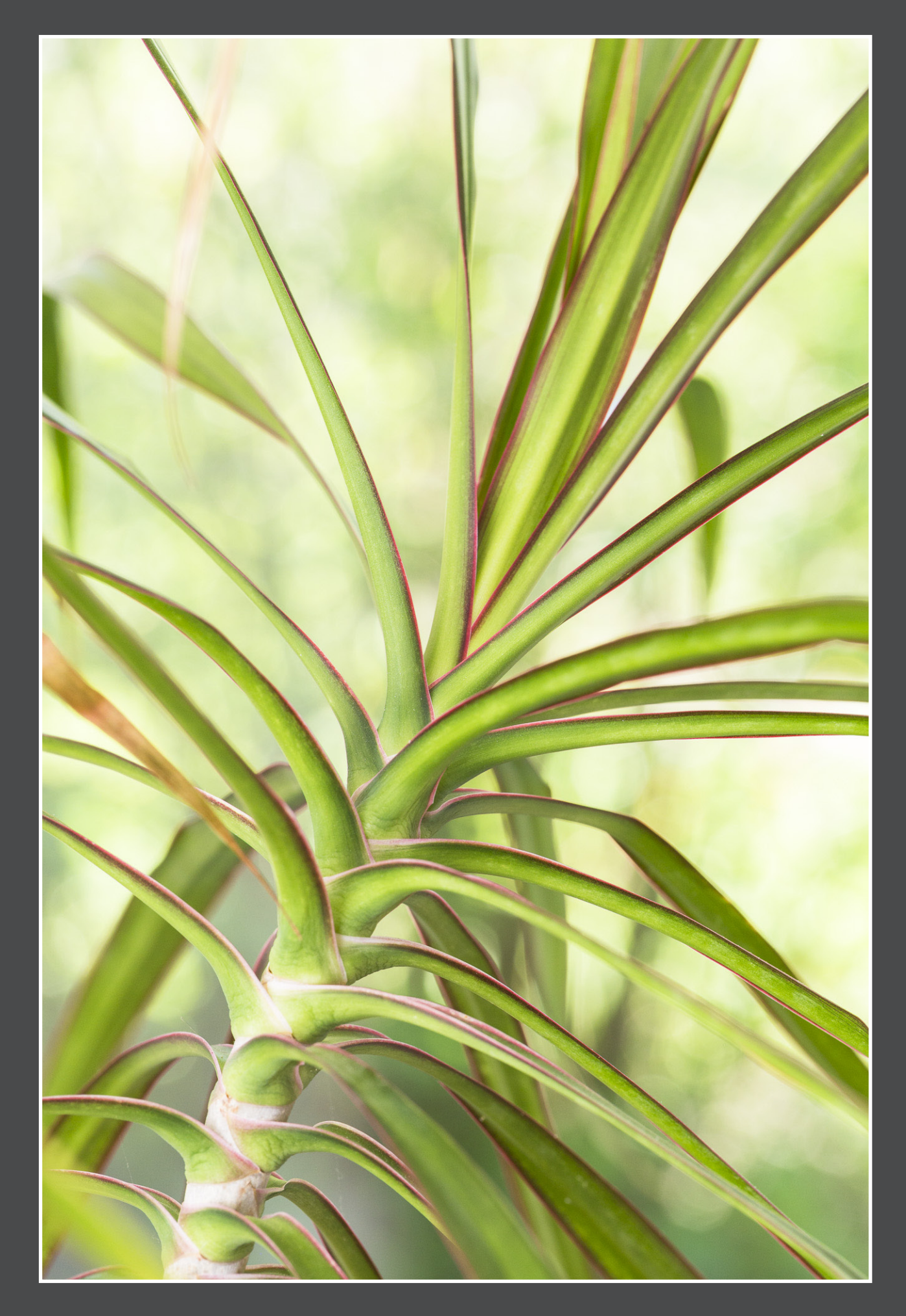

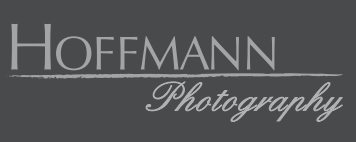